# Handling Missing Values in SAS SAS 9 and SAS Viya

Melodie Rush Global Customer Success Principal Data Scientist https://www.linkedin.com/in/melodierush

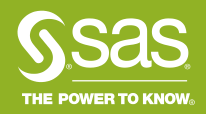

### **Agenda**

What are missing values

General Definition

SAS Definition

Why do missing values happen

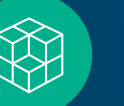

Reasons

Options

 $\odot$ 

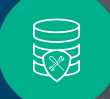

臀

How to manage missing values in SAS

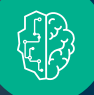

Programming

Products

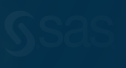

### What is Missing Data? **Definition**

In statistics, missing data, or missing values, occur when no data value is stored for the variable in an observation. Missing data are a common occurrence and can have a significant effect on the conclusions that can be drawn from the data. - [Wikipedia](https://www.google.com/search?q=definition+for+missing+data&rlz=1C1CHBF_enUS750US751&oq=definition+for+missing+data&aqs=chrome..69i57j0.4543j1j9&sourceid=chrome&ie=UTF-8)

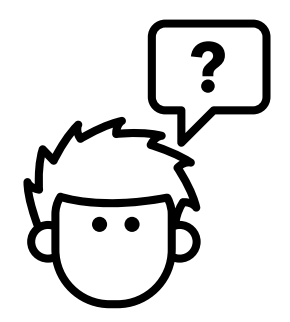

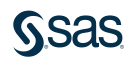

### What is Missing Data? SAS

#### Missing Value

- is a value that indicates that no data value is stored for the variable in the current observation. There are three kinds of missing values:
- numeric
- character
- special numeric

By default, SAS prints a missing numeric value as a single period (.) and a missing character value as a blank space. See Creating Special Missing Values [for more information about special numeric missing](http://support.sas.com/documentation/cdl/en/lrcon/62955/HTML/default/a000992455.htm)  values.

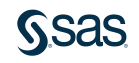

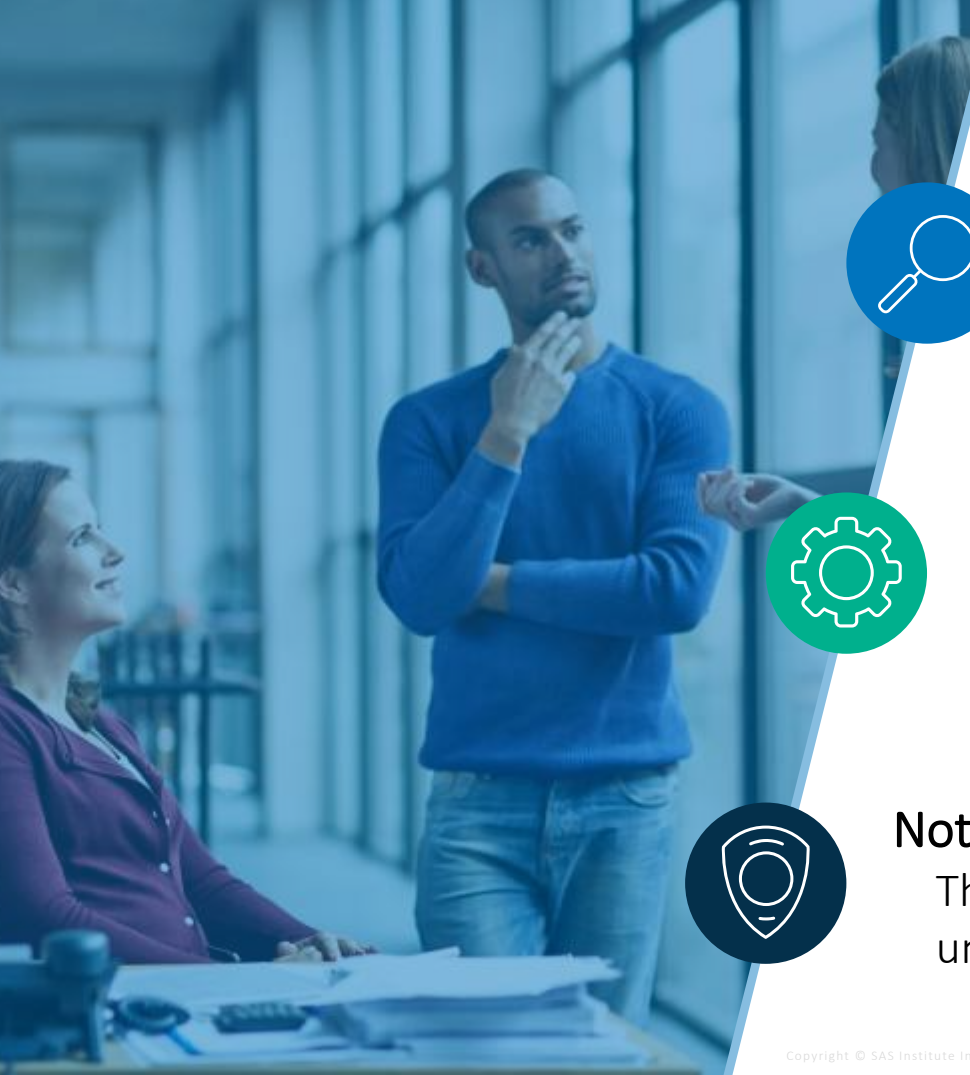

# Why is the data missing?

#### Missing Completely At Random (MCAR) The probability of missingness doesn't depend on anything.

#### Missing At Random (MAR)

The probability of missingness does not depend on the unobserved value of the missing variable, but it can depend on any of the other variables in your dataset

#### Not Missing at Random (NMAR)

The probability of missingness depends on the unobserved value of the missing variable itself

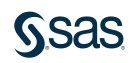

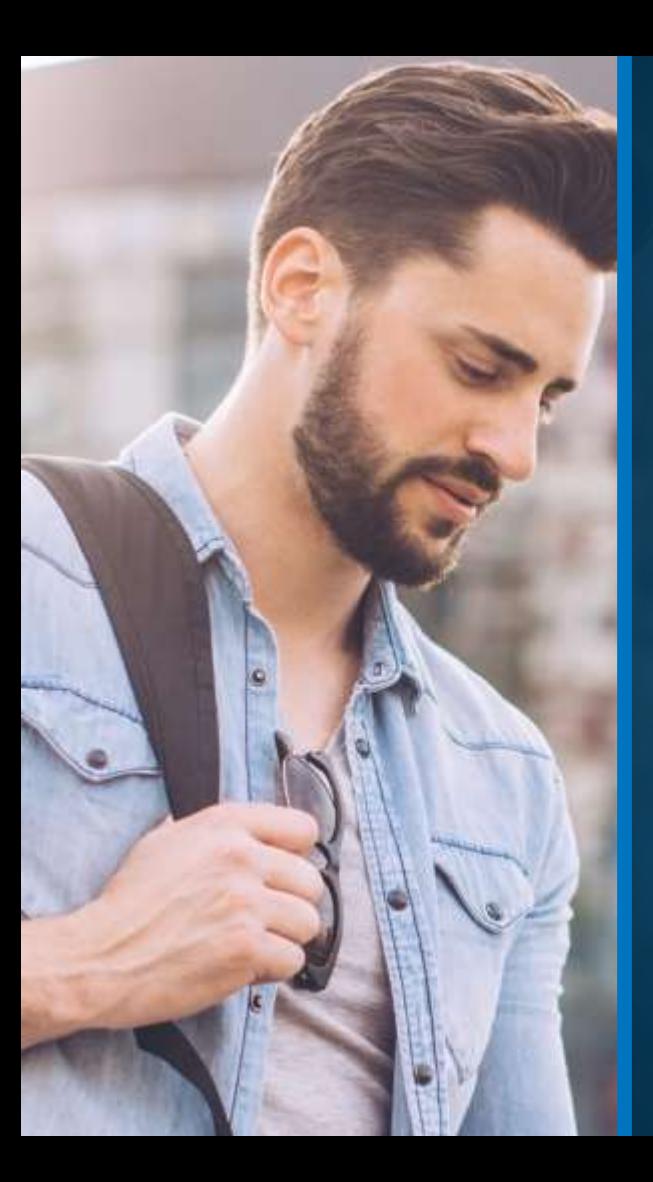

#### When should you be concerned?

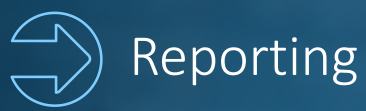

• May draw inaccurate conclusions or inference about the data

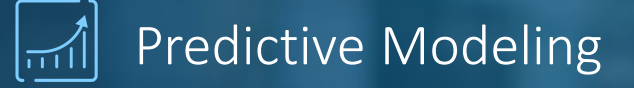

- Bias in the estimation of parameters
- Significant effect on the conclusions

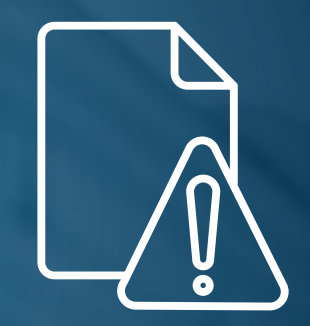

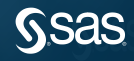

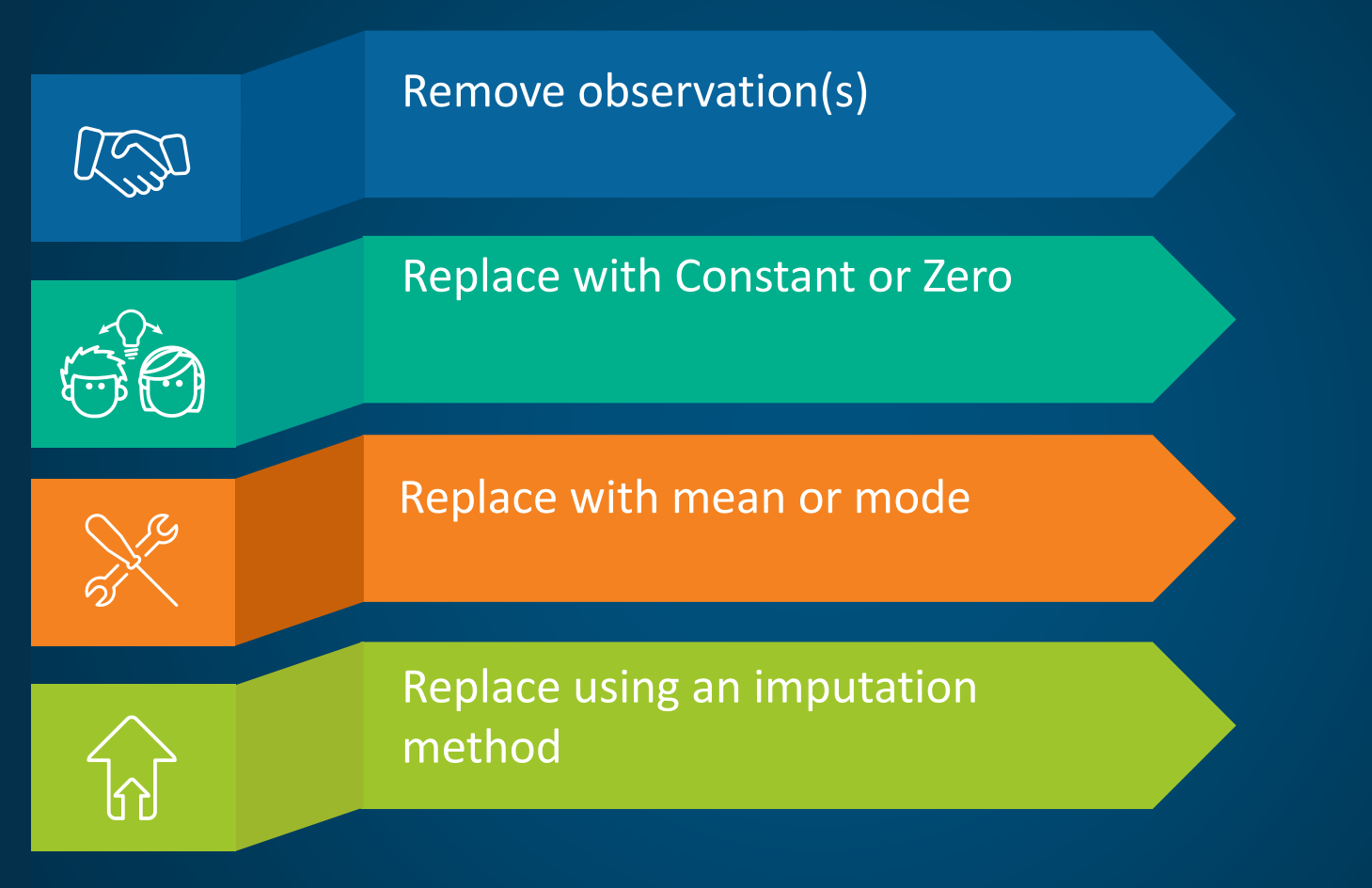

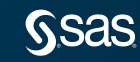

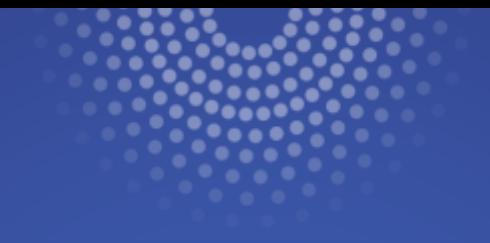

# Functions

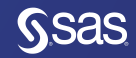

### Useful Functions Character

#### MISSING(*expression*)

- Returns a number that indicates whether the argument contains a missing value.
	- missing  $flag = missing(gender)$ ;

#### CMISS(*argument-1* <, *argument-2,*…>)

- Counts the number of missing arguments.
	- char miss = cmiss(BP Status, Chol Status, Smoking Status, Weight Status);

#### COALESCEC(*expression*[, ...*expression*])

- Returns the first non-null or nonmissing value from a list of character arguments.
	- charvar = coalescec(charvar, "\*\*\*NOT ANSWERED\*\*\*");

[Function Documentation](https://go.documentation.sas.com/?cdcId=pgmsascdc&cdcVersion=9.4_3.3&docsetId=allprodslang&docsetTarget=syntaxByType-function.htm&locale=en)

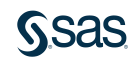

### Useful Functions Numeric

#### MISSING(*expression*)

- Returns a number that indicates whether the argument contains a missing value.
	- missing  $flag = missing(income);$

#### NMISS(*argument-1* <,... *argument-n*>)

- Returns the number of missing numeric values.
	- num\_miss = nmiss(AgeAtDeath, AgeAtStart, AgeCHDdiag);

#### COALESCE(*argument-1*<*...*, *argument-n*>)

- Returns the first nonmissing value from a list of numeric arguments.
	- numvar = coalesce(numvar, 1000);

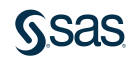

### Useful Functions Numeric

#### Both return zero for missing values

- $y=sum(x,0);$
- $y = coalesce(x, 0);$

#### In SQL use the mean or coalesce function

- case when missing(var1) then mean(var1) else var1 end as var1
- coalesce(var1, mean(var1)) as var1

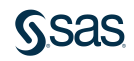

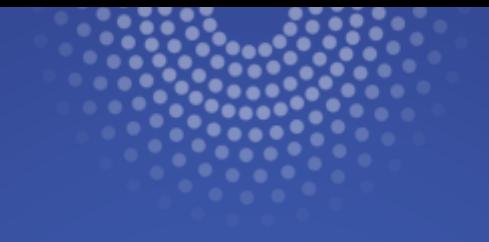

# Procedures

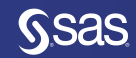

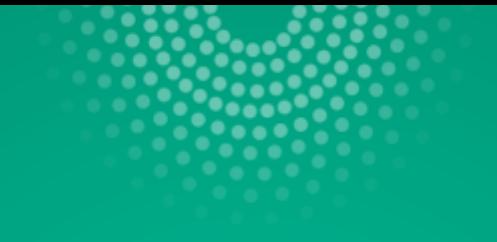

# Remove observations

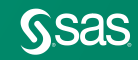

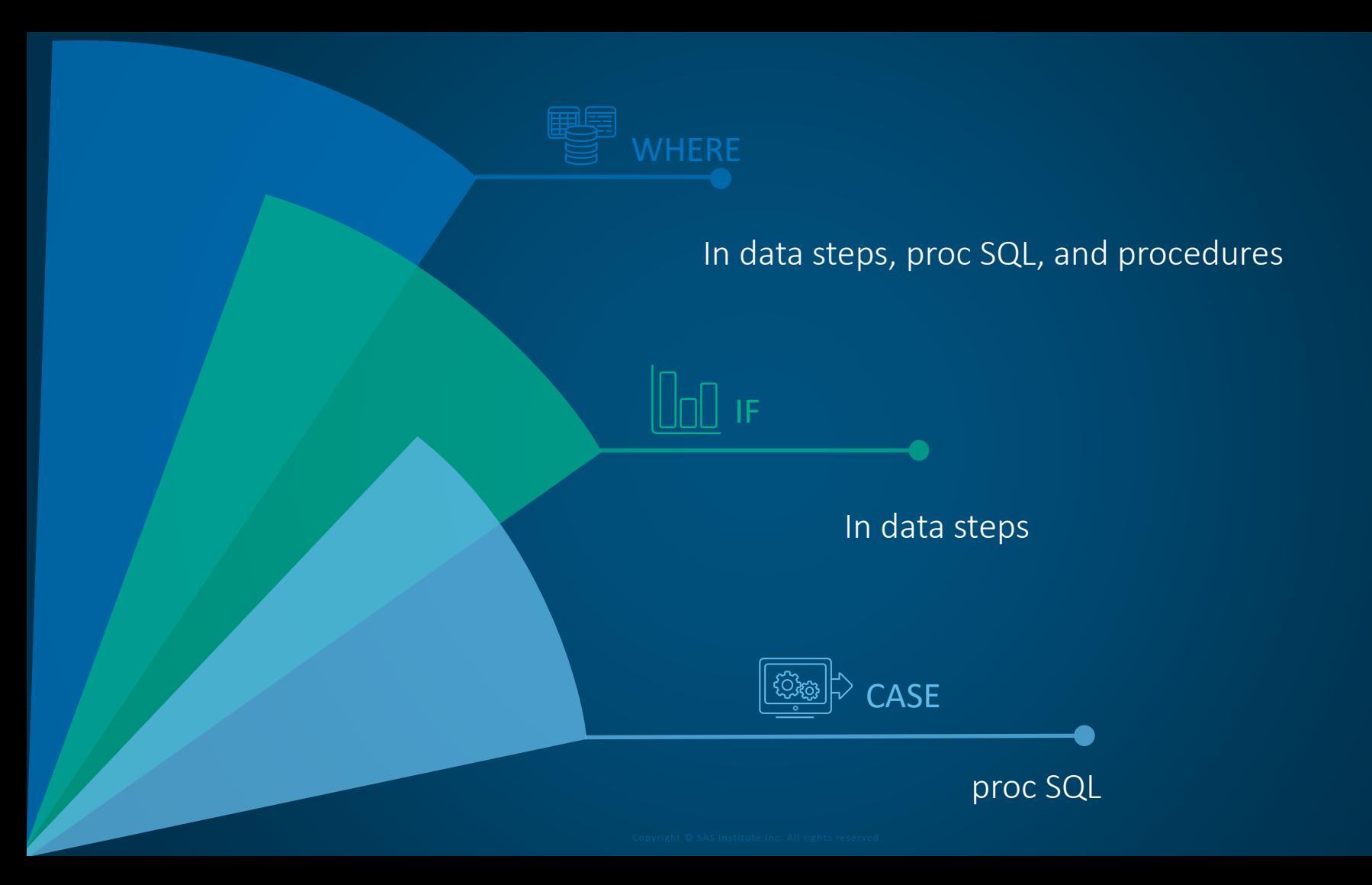

Ssas

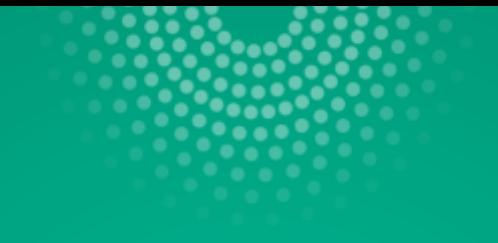

# Replace Value(s)

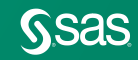

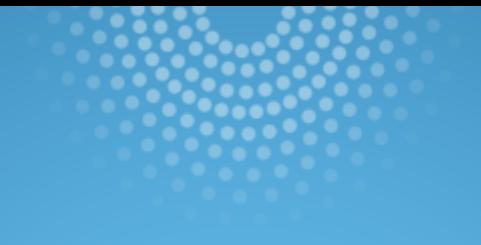

# PROC STDIZE

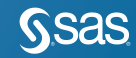

# Replacing Missing Values

PROC STDIZE

• Replace all numeric missing values with zero

PROC STDIZE data=table1 out=table2 reponly missing=0; run;

• Replace all numeric missing values with the mean

PROC STDIZE data=table1 out=table2 reponly method=mean; var numeric;

run;

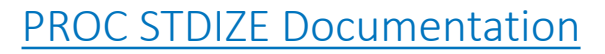

reponly – only replace; do not standardize  $missing$  – can be any constant method – includes MEDIAN, SUM and others for doing standardization activities

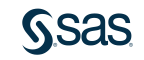

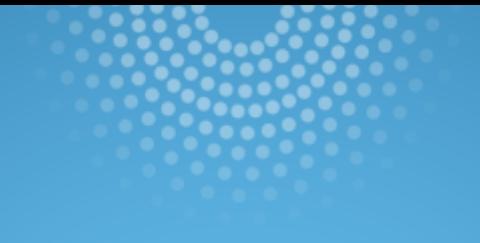

# PROC STANDARD

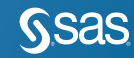

# Replacing Missing Values

PROC STANDARD

• Replace all numeric missing values with mean

PROC STANDARD data=table 1 out=table2 replace;

run;

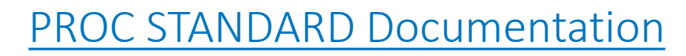

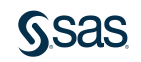

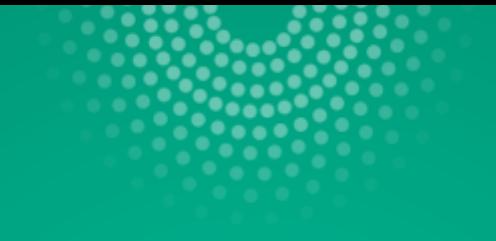

# Use Imputation Method

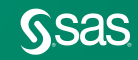

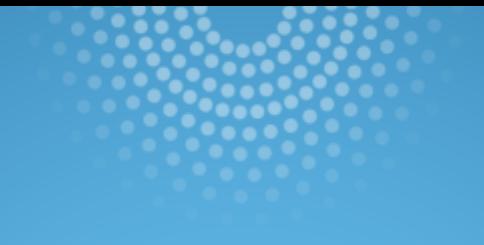

# PROC HPIMPUTE

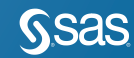

### Replacing Missing Values PROC HPIMPUTE

proc hpimpute data=sampsio.hmeq out=out1;

input mortdue value clage debtinc; impute mortdue / value = 70000; impute value / method = mean; impute clage / method = random; impute debtinc / method = pmedian;

run;

**Imputation Results** N Imputation Imputation Imputed Type of **Missing** Variable Indicator Variable Imputation Value (Seed) 518 Given value 70000 **MORTDUE M MORTDUE IM MORTDUE M VALUE IM VALUE** 112 Mean 101776 **VALUE** M CLAGE Random 5.00000 **CLAGE** IM CLAGE 308 **DEBTINC M DEBTINC IM DEBTINC** 1267 Pseudo Median 34.81696

MEAN, RANDOM, PMEDIAN or Constant Value

[HPIMPUTE Procedure Documentation](http://support.sas.com/documentation/cdl/en/prochp/66409/HTML/default/viewer.htm#prochp_hpimpute_examples01.htm)

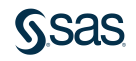

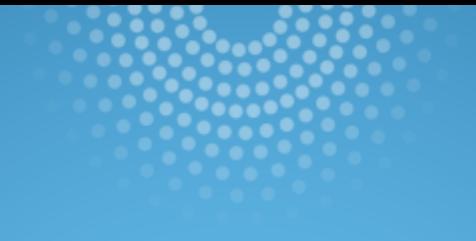

# Multiple Imputation PROC MI & PROC MIANALYZE

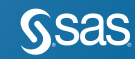

# Multiple Imputation In 3 Steps

Using PROC MI & PROC MIANALYZE

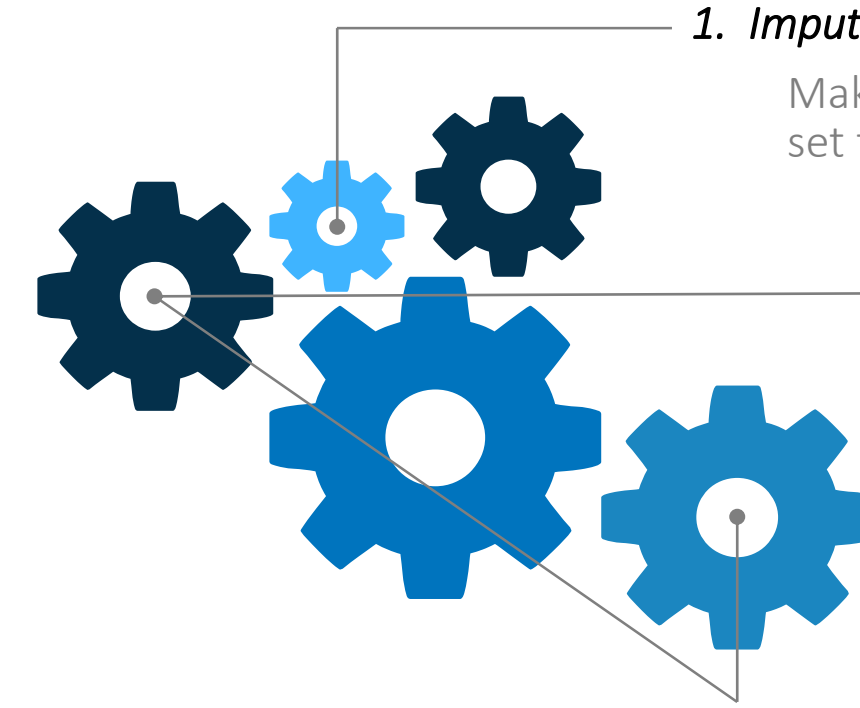

#### *1. Imputation*

Make *M*=5 to >25\* copies of incomplete data set filling in with conditionally random values

*2. Analysis*

Of each data set separately

*3. Pooling*

•*Point estimates.* Average across *M* analyses

•*Standard errors*. Combine

variances

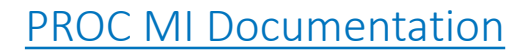

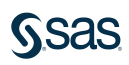

#### Step 1 Proc MI Example: Imputation

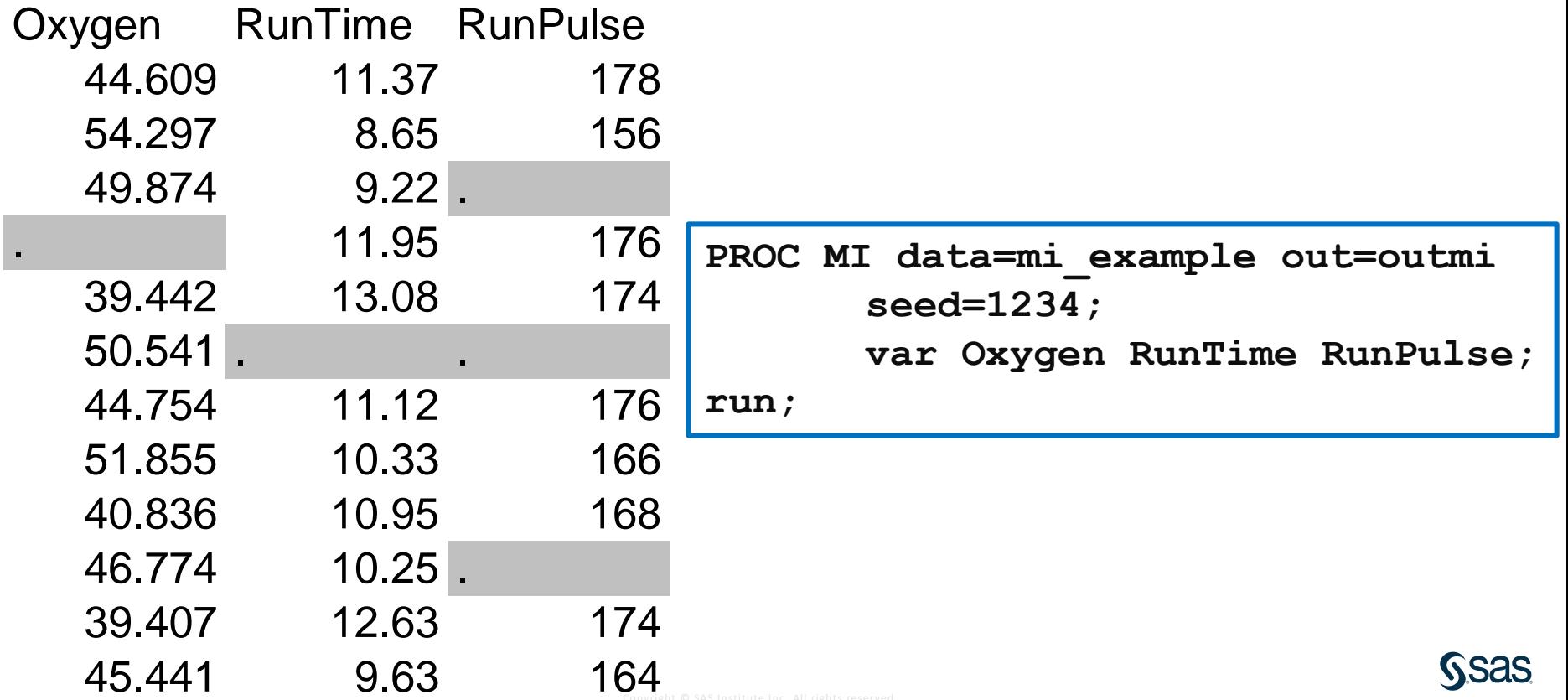

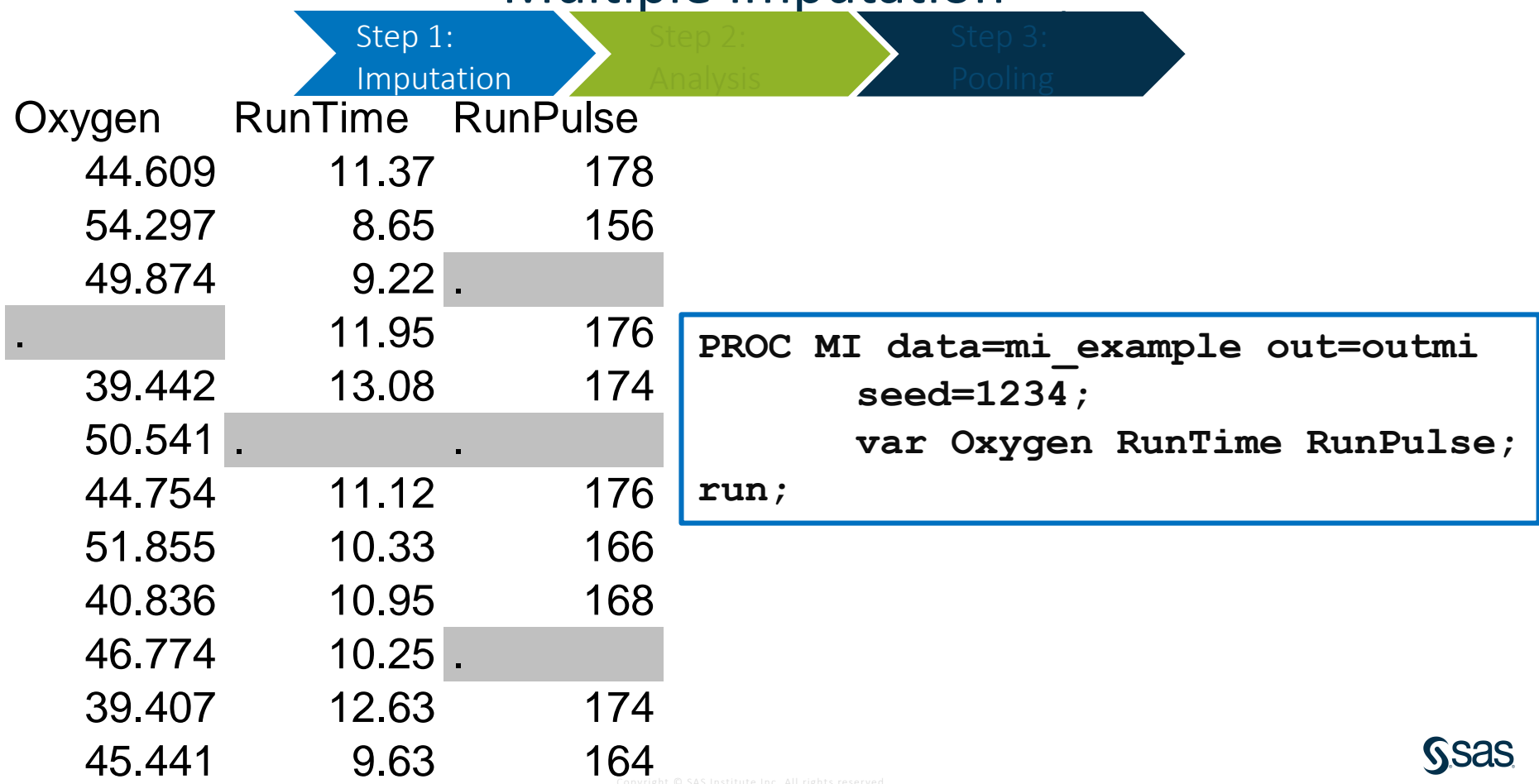

Step 1 Results: Imputation

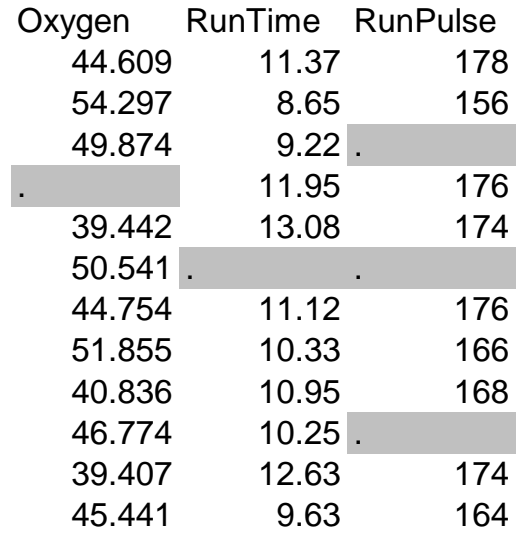

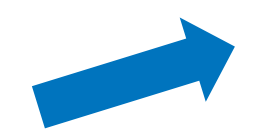

Multiple imputed datasets created

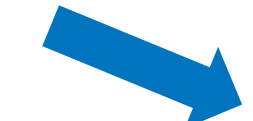

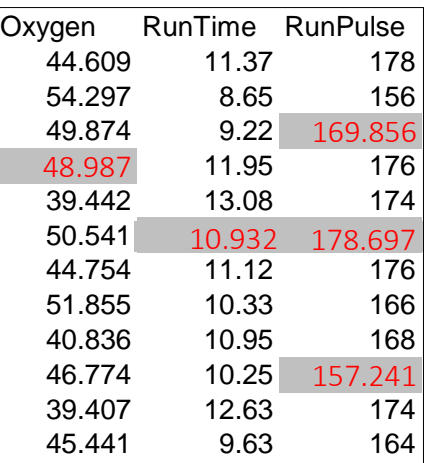

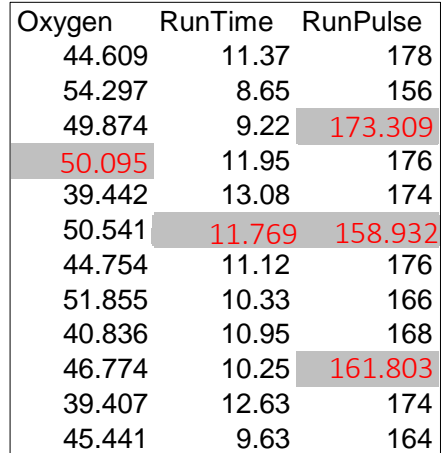

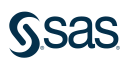

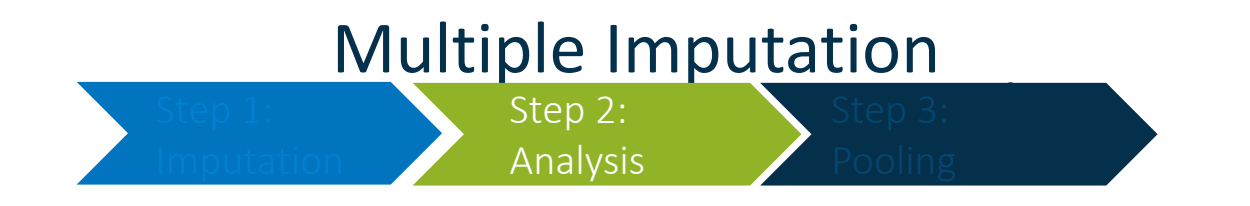

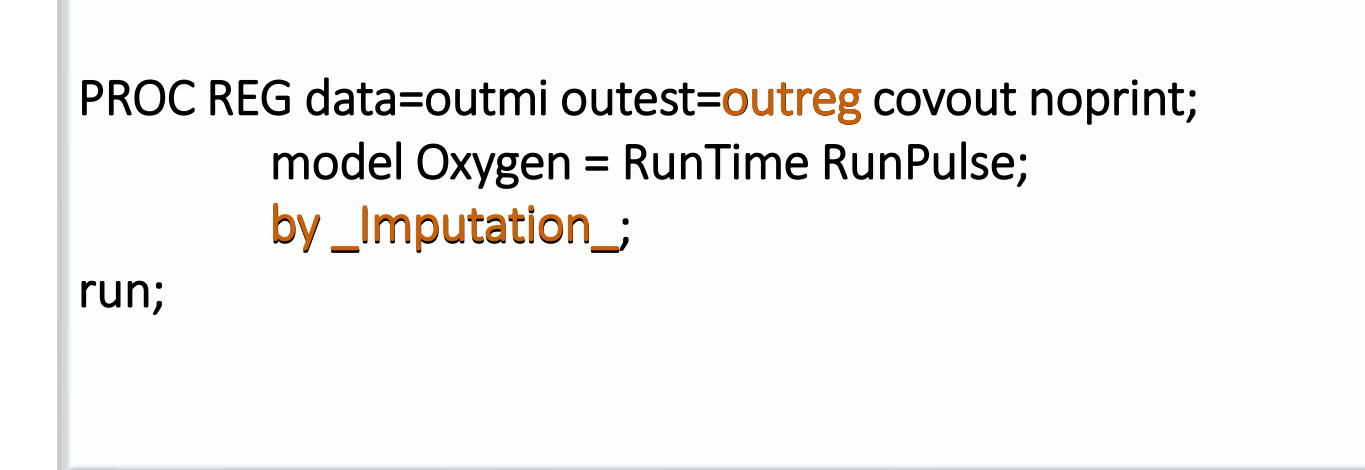

*Other model options: Reg, Logistic, Genmod, Mixed, GLM*

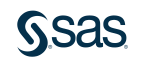

#### Step 2 Results: Parameter Estimates & Covariance Matrices

#### PROC PRINT data=outreg (obs=8);

var\_Imputation\_\_Type\_\_Name\_Intercept RunTime RunPulse;

run;

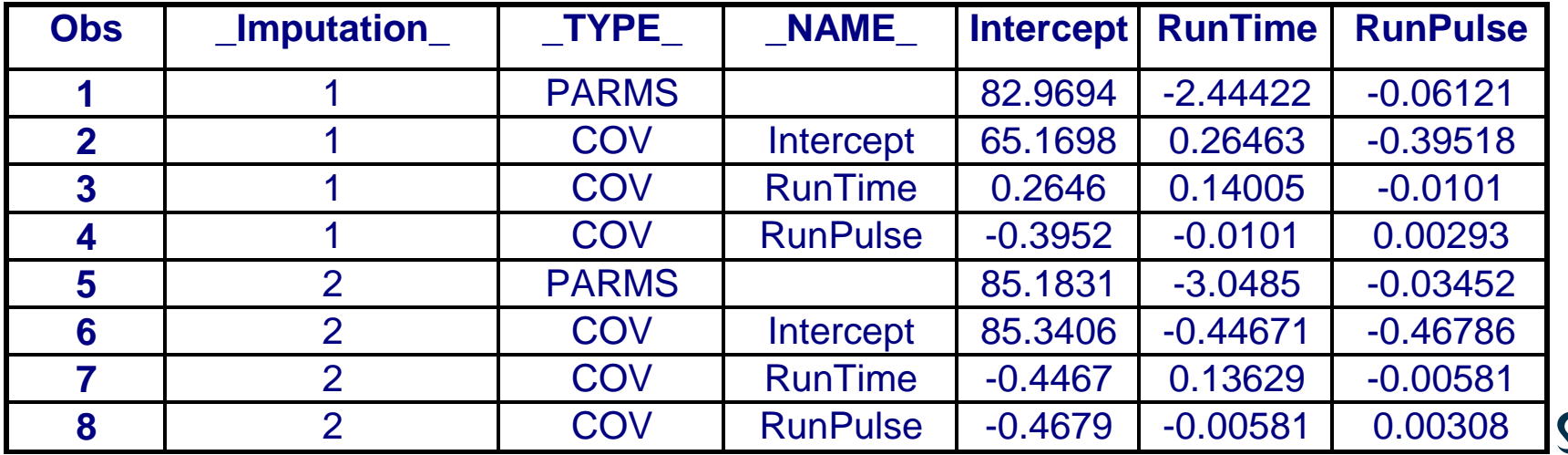

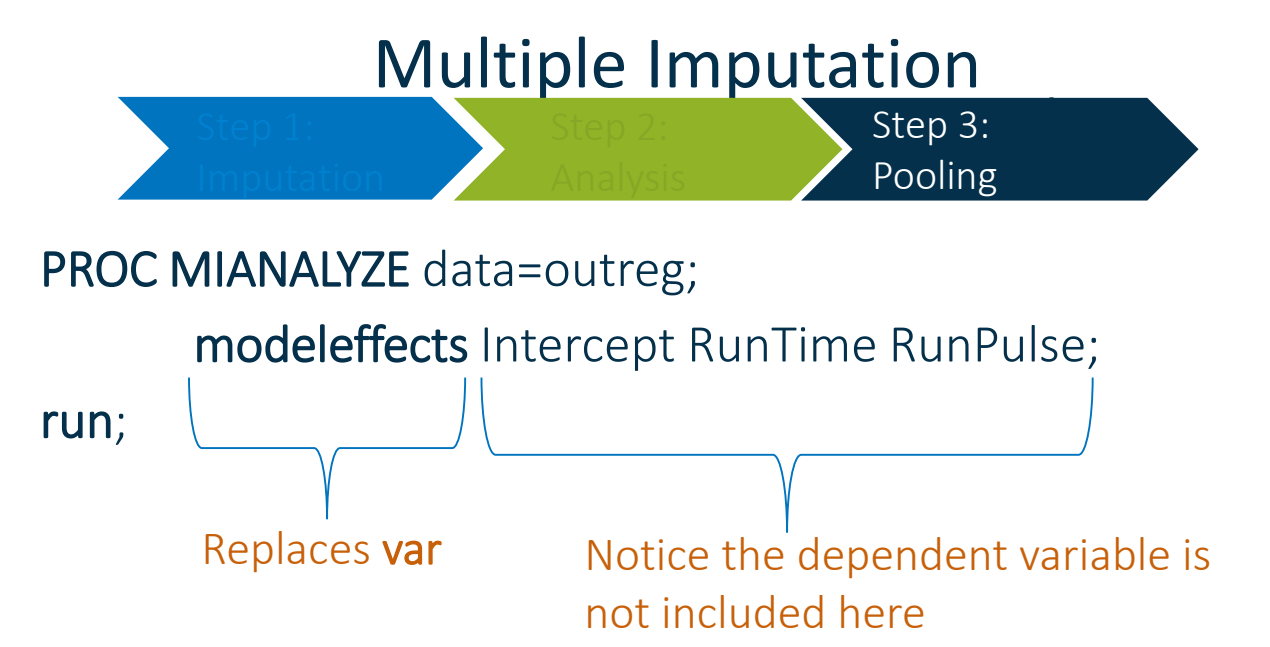

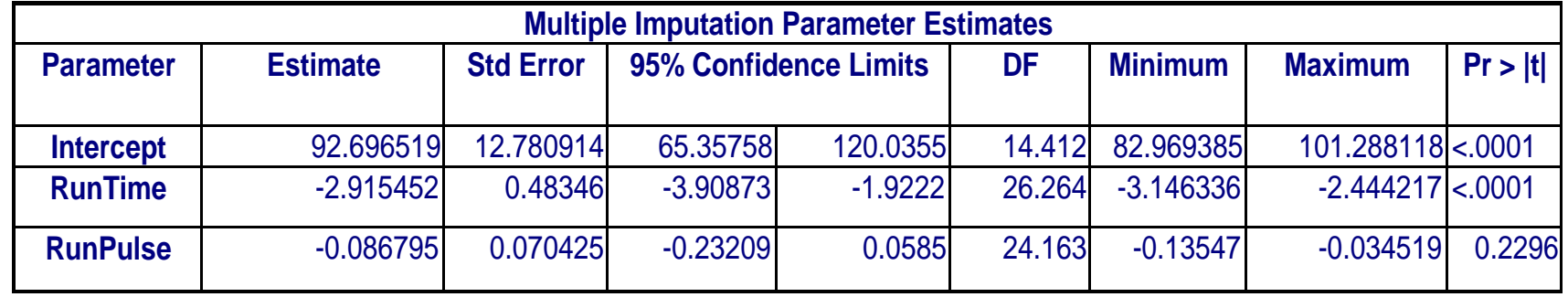

#### Copyright © SAS Institute Inc. All rights reserved. [PROC MIANALYZE Documentation](https://go.documentation.sas.com/?docsetId=statug&docsetTarget=statug_mianalyze_toc.htm&docsetVersion=14.3&locale=en)

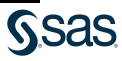

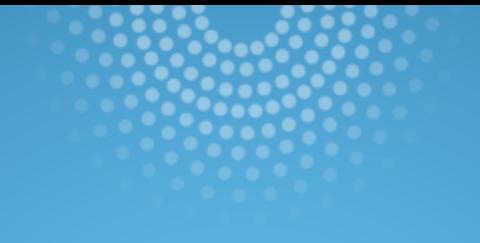

# PROC SURVEYIMPUTE

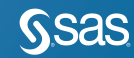

### PROC SURVEYIMPUTE Brand new in SAS/Stat 14.1

#### Impute missing values – PROC SURVEYIMPUTE

The SURVEYIMPUTE procedure imputes missing values of an item in a sample survey by replacing them with observed values from the same item. Imputation methods include single and multiple hot-deck Imputation, Approximate Bayesian bootstrap (ABB) imputation, Fractional hotdeck imputation (FHDI), and fully efficient fractional imputation (FEFI)

> /\* Joint imputation for Department and Response\*/ proc surveyimpute data=SIS\_Survey\_Sub method=fefi varmethod=jackknife; class Department Response; var Department Response; strata State NewUser; cluster School; weight SamplingWeight; output out=SIS\_Survey\_Imputed outjkcoefs=SIS\_JKCoefs; run;

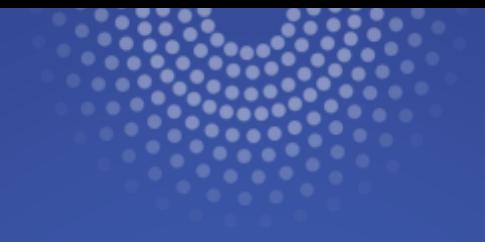

# Products

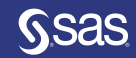

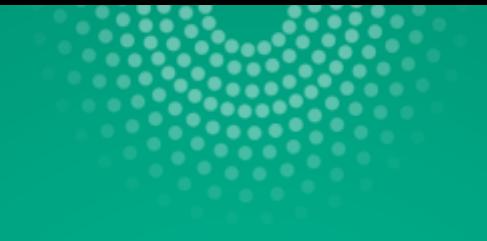

# SAS Studio

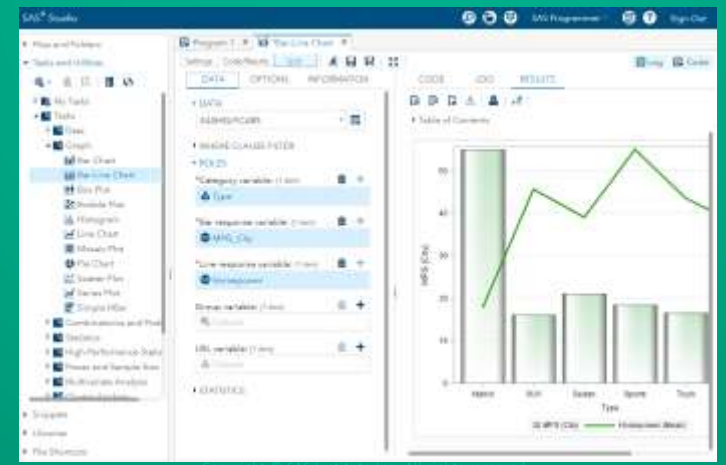

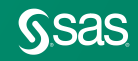

Copyright © SAS Institute Inc. All rights reserved.

#### Replacing Missing Values 3 Ways

SAS Studio

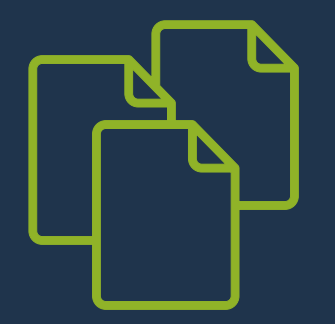

- 1. Task Data→ Describe Missing Data
- 2. Task Data  $\rightarrow$  Standardize Data
	- Omit row
	- Replace Value
- 3. SAS Code
	- PROC STDIZE [documentation](http://support.sas.com/documentation/cdl/en/statug/63347/HTML/default/viewer.htm#statug_stdize_sect004.htm)
	- PROC STANDARD [documentation](http://support.sas.com/documentation/cdl/en/proc/67327/HTML/default/viewer.htm#n1hmips60w5w3yn1hj9klna7aplw.htm)
	- PROC HPIMPUTE [documentation](http://support.sas.com/documentation/cdl/en/prochp/66409/HTML/default/viewer.htm#prochp_hpimpute_examples01.htm)
	- SAS/STAT PROC MI [documentation](http://support.sas.com/documentation/cdl/en/statug/63962/HTML/default/viewer.htm#statug_mi_sect001.htm)

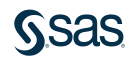

### Describe Missing Data Task Frequencies

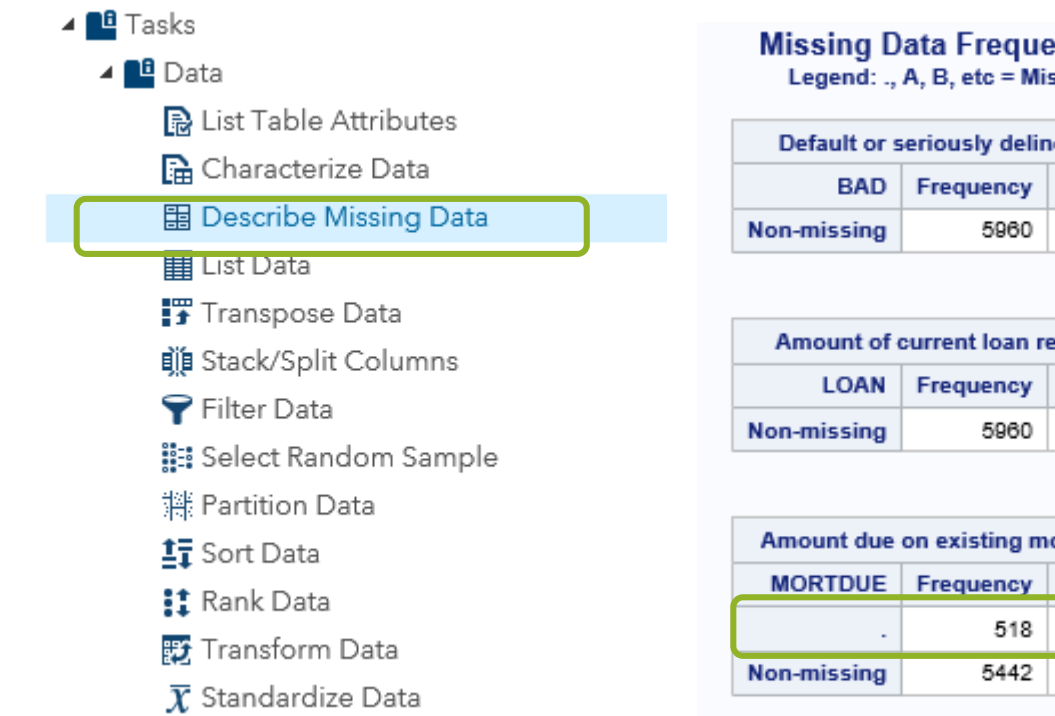

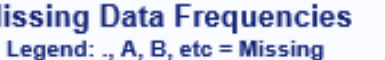

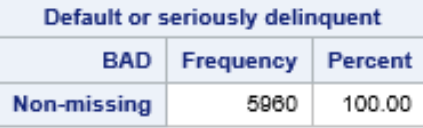

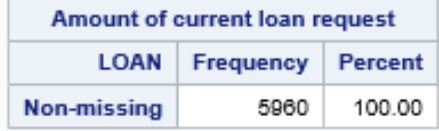

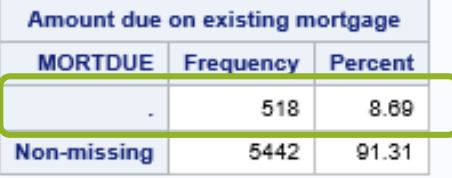

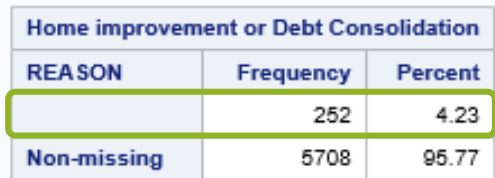

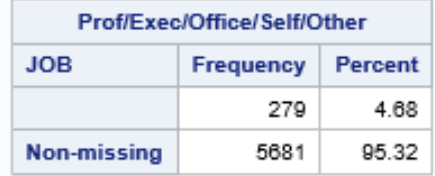

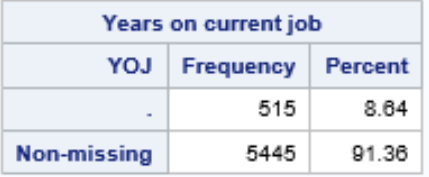

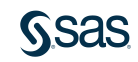
#### Describe Missing Data Task Missing Data Pattern

#### **Missing Data Patterns across Variables** Legend: ., A, B, etc = Missing

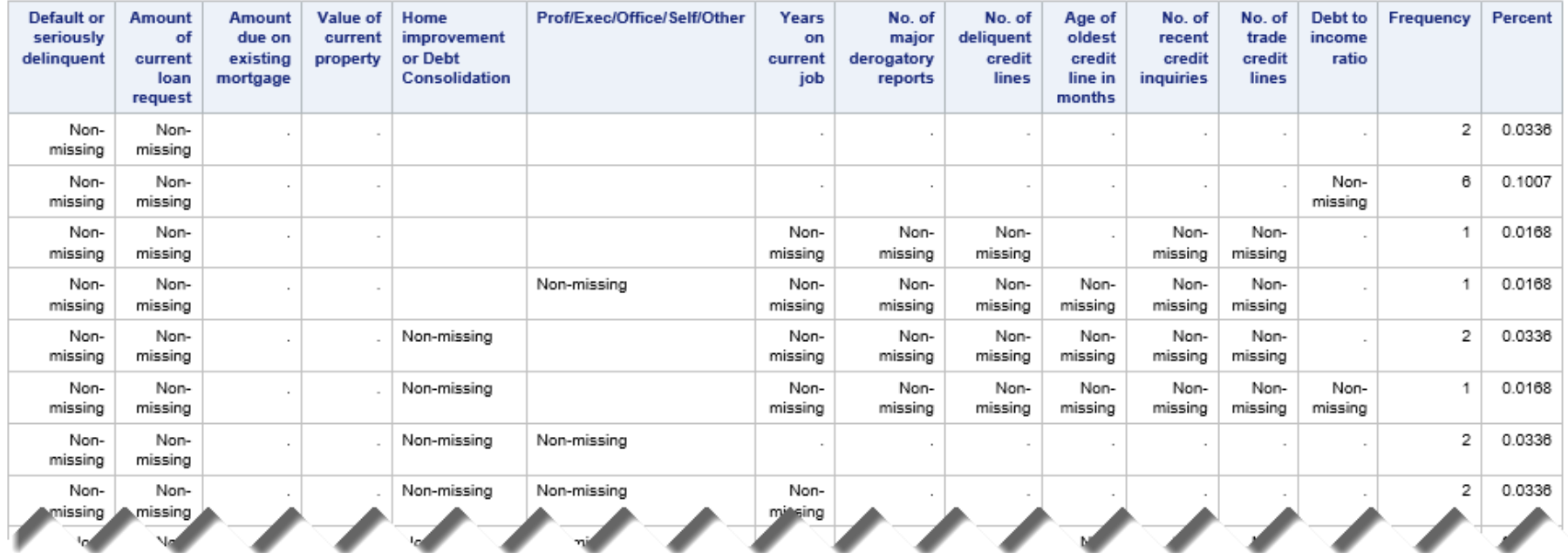

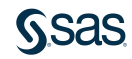

#### Standardize Data Task

#### Select Missing Values Method & How to replace missing values

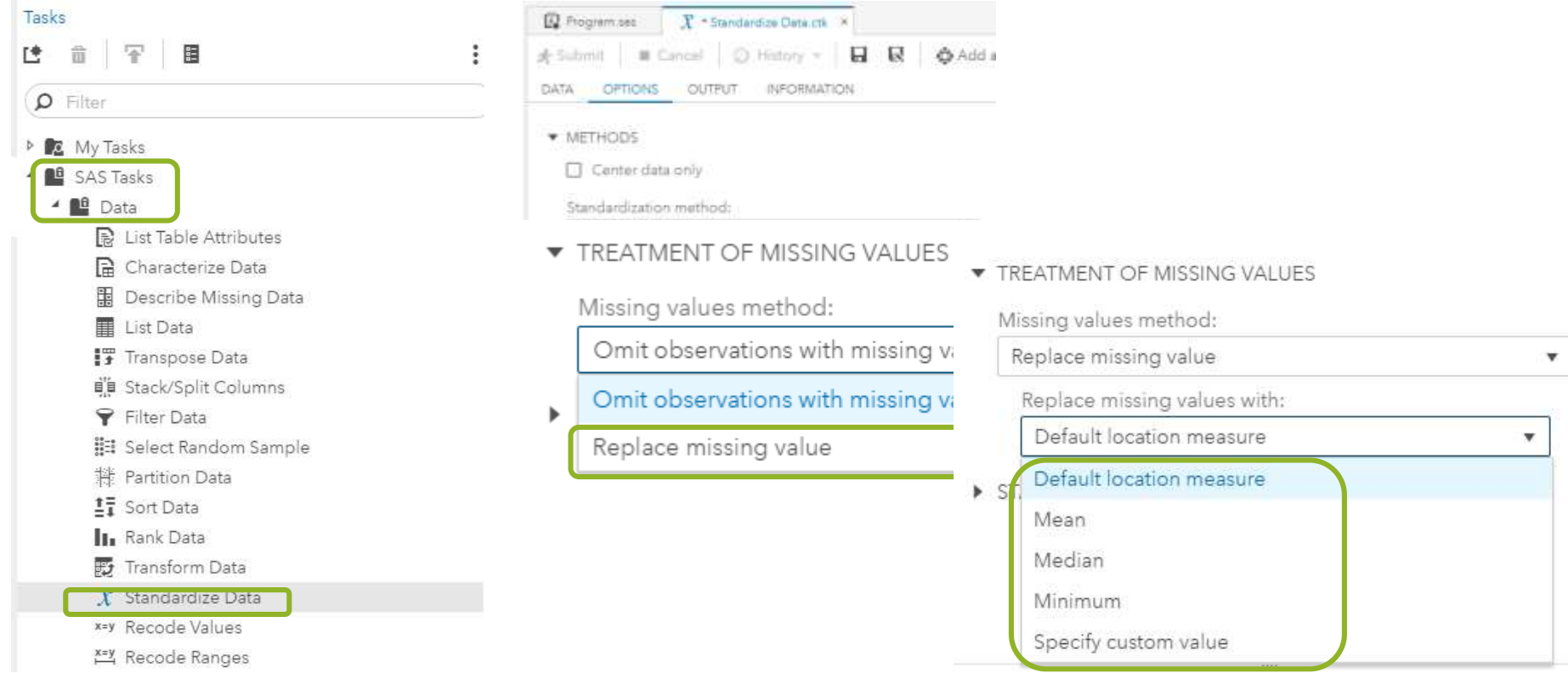

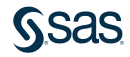

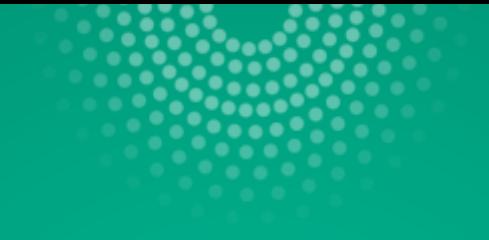

# SAS Enterprise Guide

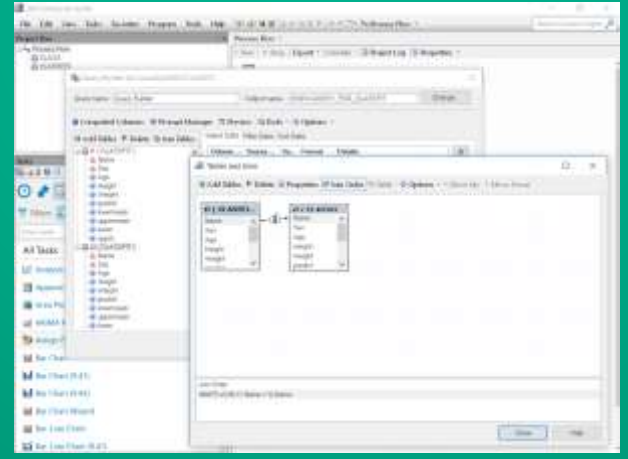

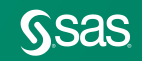

#### Replacing Missing Values **3 Ways**

#### SAS Enterprise Guide

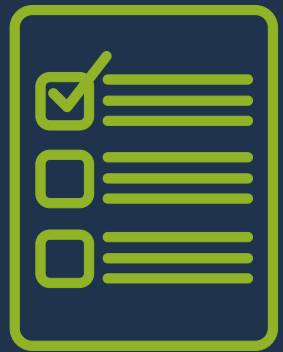

- 1. Task Query Builder using Computed Column –> Replace Values *(numeric & character)*
- 2. Task Data → Standardize Data *(numeric only replaces with mean)*
- 3. SAS Code
	- PROC STDIZE [documentation](http://support.sas.com/documentation/cdl/en/statug/63347/HTML/default/viewer.htm#statug_stdize_sect004.htm)
	- PROC STANDARD [documentation](http://support.sas.com/documentation/cdl/en/proc/67327/HTML/default/viewer.htm#n1hmips60w5w3yn1hj9klna7aplw.htm)
	- PROC HPIMPUTE [documentation](http://support.sas.com/documentation/cdl/en/prochp/66409/HTML/default/viewer.htm#prochp_hpimpute_examples01.htm)
	- SAS/STAT PROC MI [documentation](http://support.sas.com/documentation/cdl/en/statug/63962/HTML/default/viewer.htm#statug_mi_sect001.htm)

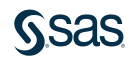

#### Query Builder Task Replace Value or Replace Condition for Character Variable

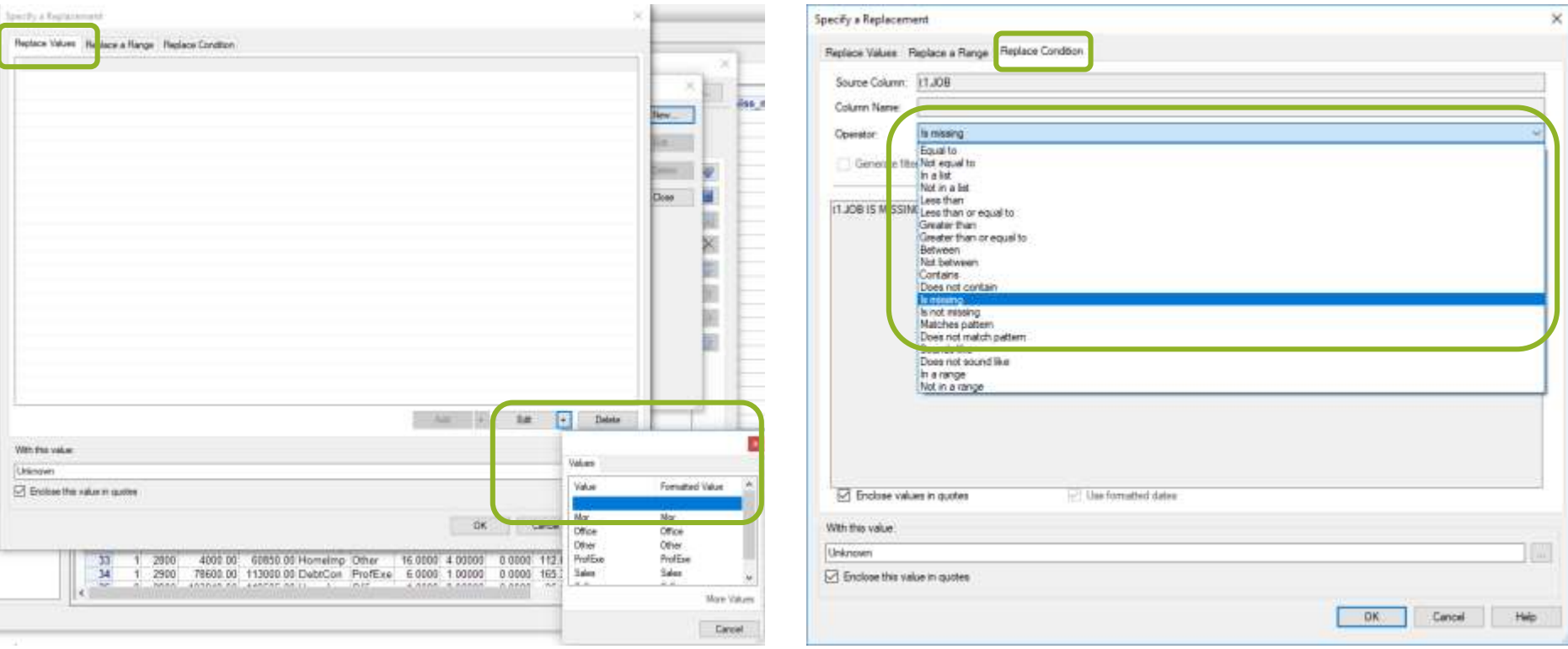

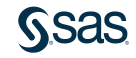

## Query Builder Task

#### Replace Value or Replace Condition for Numeric Variable

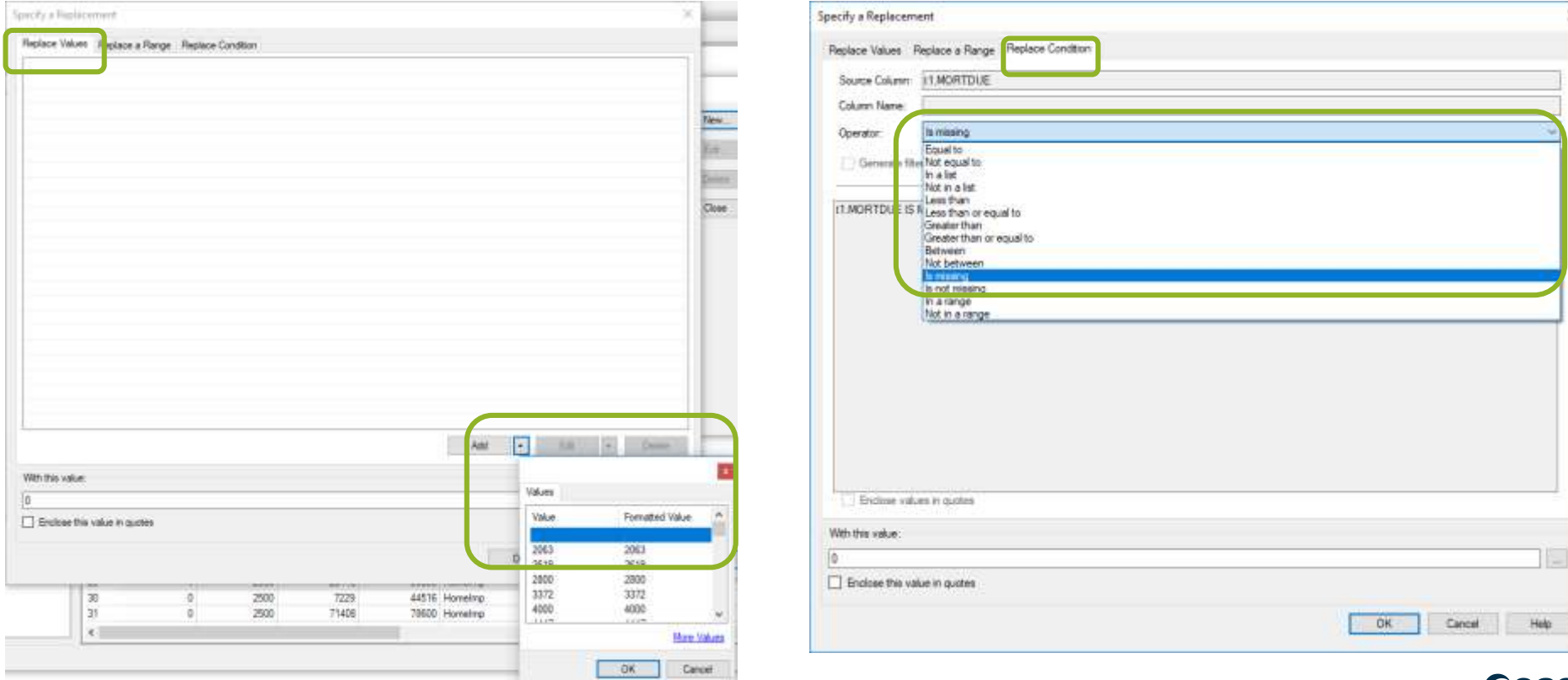

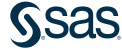

 $\times$ 

#### Standardize Data Task Uncheck New Mean & New Standard Deviation

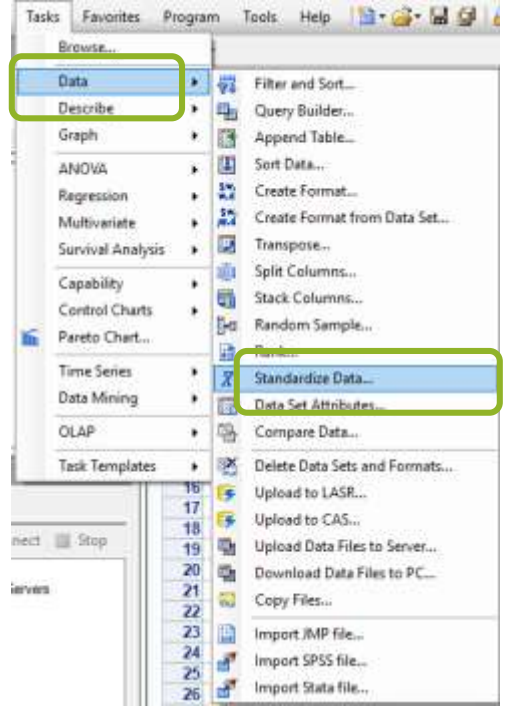

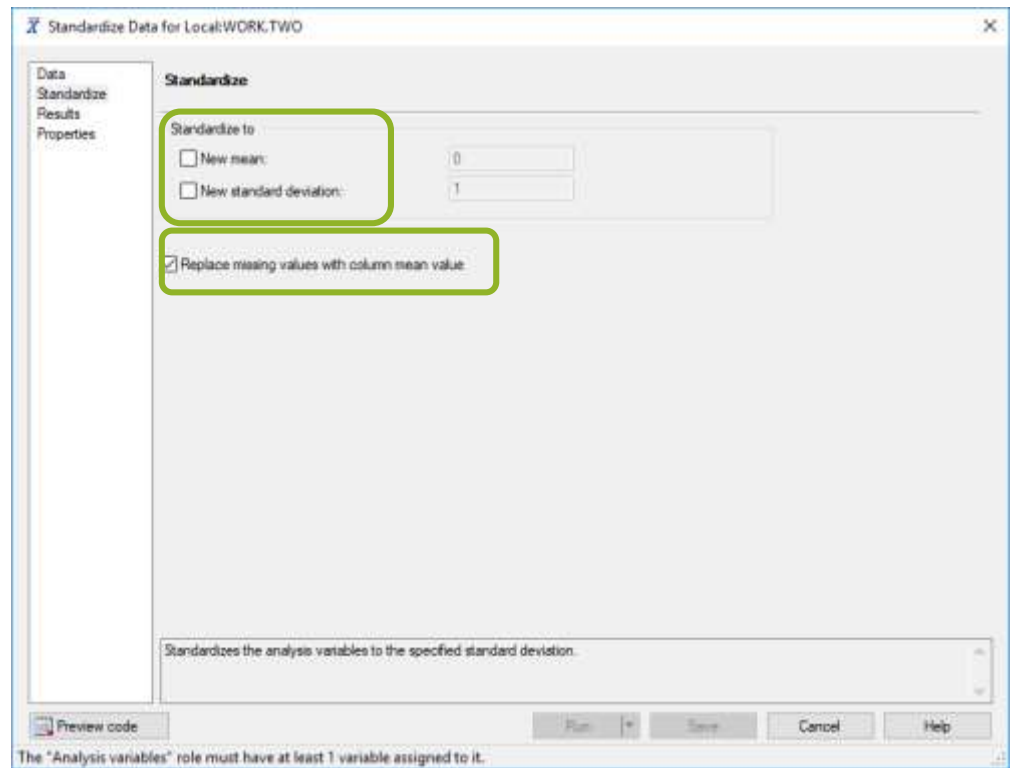

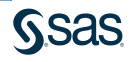

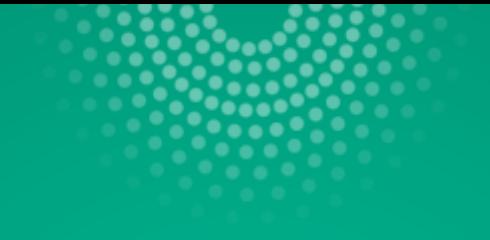

# SAS Enterprise Miner

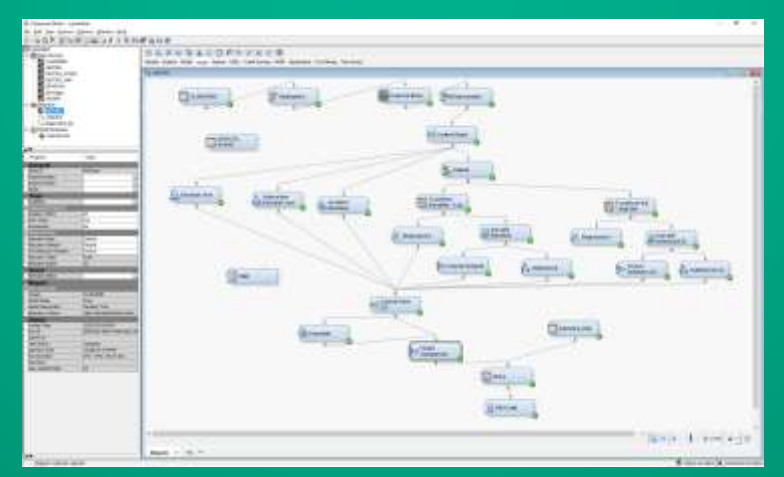

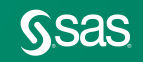

#### Replacing Missing Values **3 Ways**

#### SAS Enterprise Miner

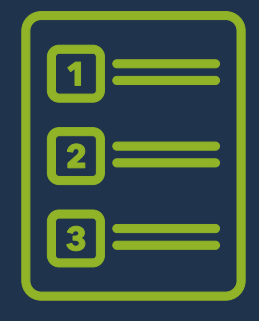

- Replacement Node
	- Missing values with constants
- 2. Impute Node
	- Class variables count, default constant value, distribution, tree, tree surrogate
	- Target variables count, default constant value, distribution
	- Interval variables mean, median, midrange, distribution, tree, tree surrogate, mid-minimum spacing, Tukey's Biweight, Huber, Andrew's Wave, default constant
- 3. SAS Code Node
	- PROC STDIZE [documentation](http://support.sas.com/documentation/cdl/en/statug/63347/HTML/default/viewer.htm#statug_stdize_sect004.htm)
	- PROC STANDARD [documentation](http://support.sas.com/documentation/cdl/en/proc/67327/HTML/default/viewer.htm#n1hmips60w5w3yn1hj9klna7aplw.htm)
	- PROC HPIMPUTE [documentation](http://support.sas.com/documentation/cdl/en/prochp/66409/HTML/default/viewer.htm#prochp_hpimpute_examples01.htm)
	- SAS/STAT PROC MI [documentation](http://support.sas.com/documentation/cdl/en/statug/63962/HTML/default/viewer.htm#statug_mi_sect001.htm)

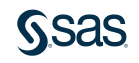

## Replacing Missing Values

#### Replacement Node

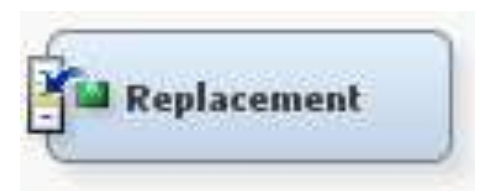

- Used to interactively specify replacement values for class and interval levels
	- Trim outliers
	- Replace Missing
- Use to generate score code to process unknown levels when scoring

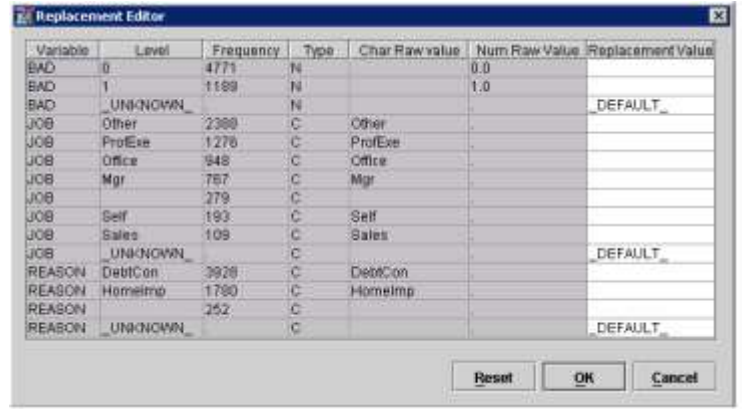

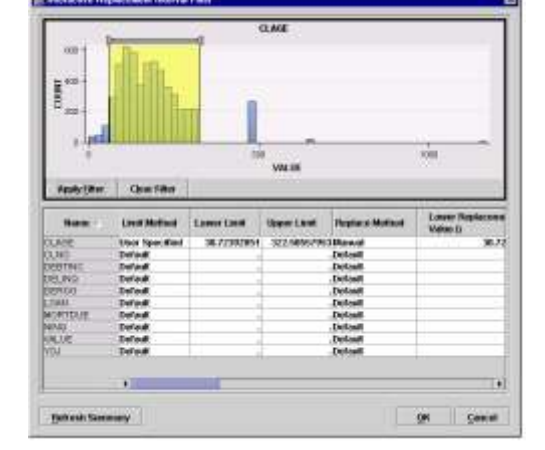

#### Replacing Missing Values Impute Node

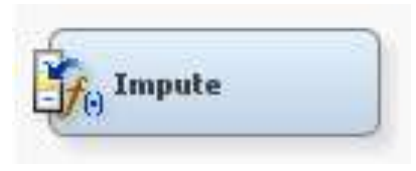

- Used to replace missing values
- Many modeling techniques will drop rows of data that have any missing values
- Creates imputation indicator variables

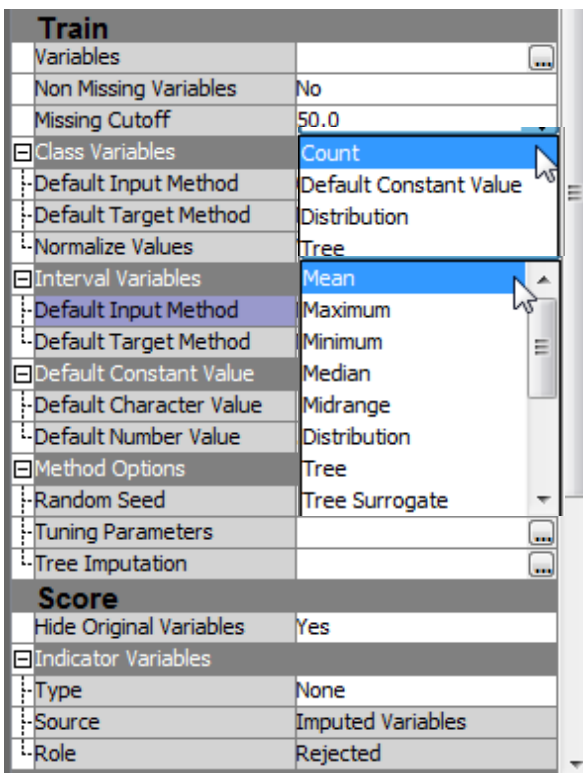

Class Variables

#### > Interval Variables

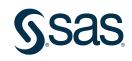

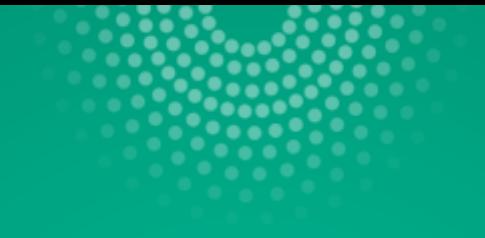

# SAS Viya

#### Visual Statistics, Visual Data Mining and Machine Learning

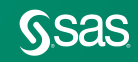

## What is SAS Viya?

SAS Viya is a cloud-enabled, in-memory analytics engine that provides quick, accurate and reliable analytical insights.

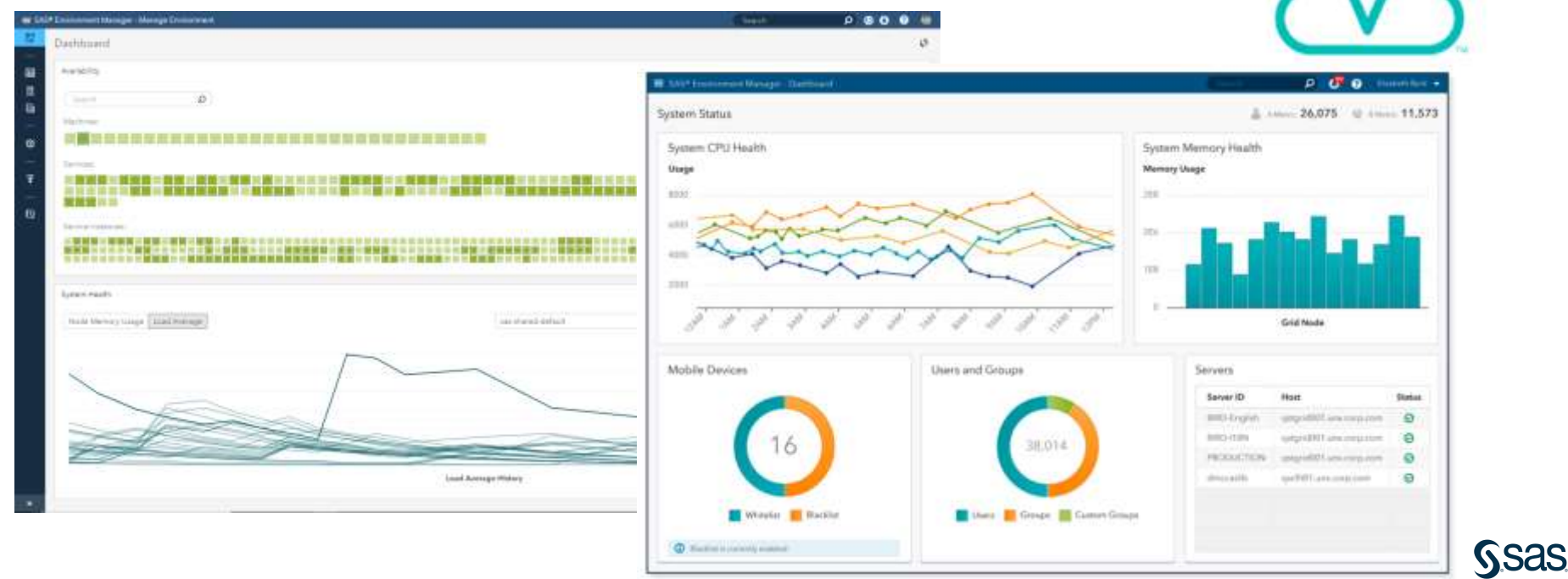

## SAS Viya Products

- SAS Viya is an underlying foundation for additional products that will take advantage of a cloud-enabled, open platform. Most offerings include both a coding interface as well a visual interface.
	- SAS Visual Analytics
	- SAS Visual Statistics
	- SAS Visual Data Mining and Machine Learning
	- SAS Visual Forecasting
	- SAS Visual Text Mining
	- SAS Optimization
	- SAS Econometrics
	- SAS Visual Investigator

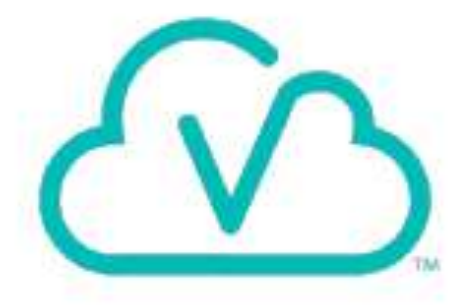

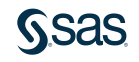

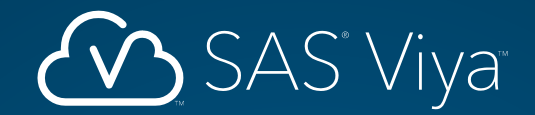

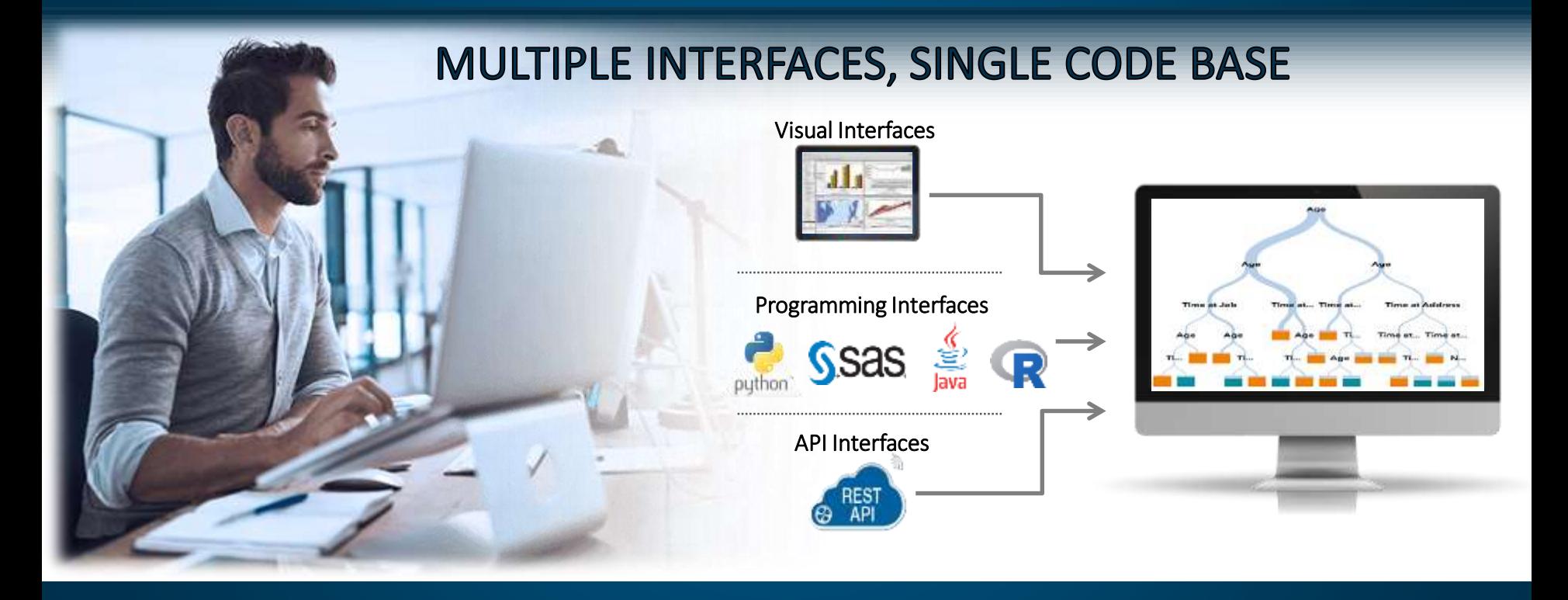

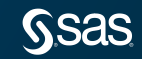

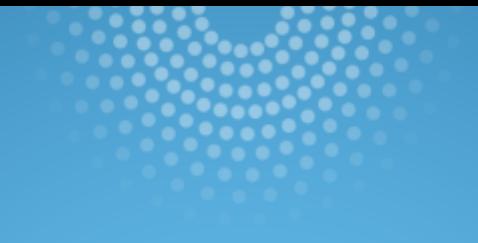

# Visual Interfaces

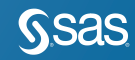

#### Visual Interfaces Explore and Visualize Data

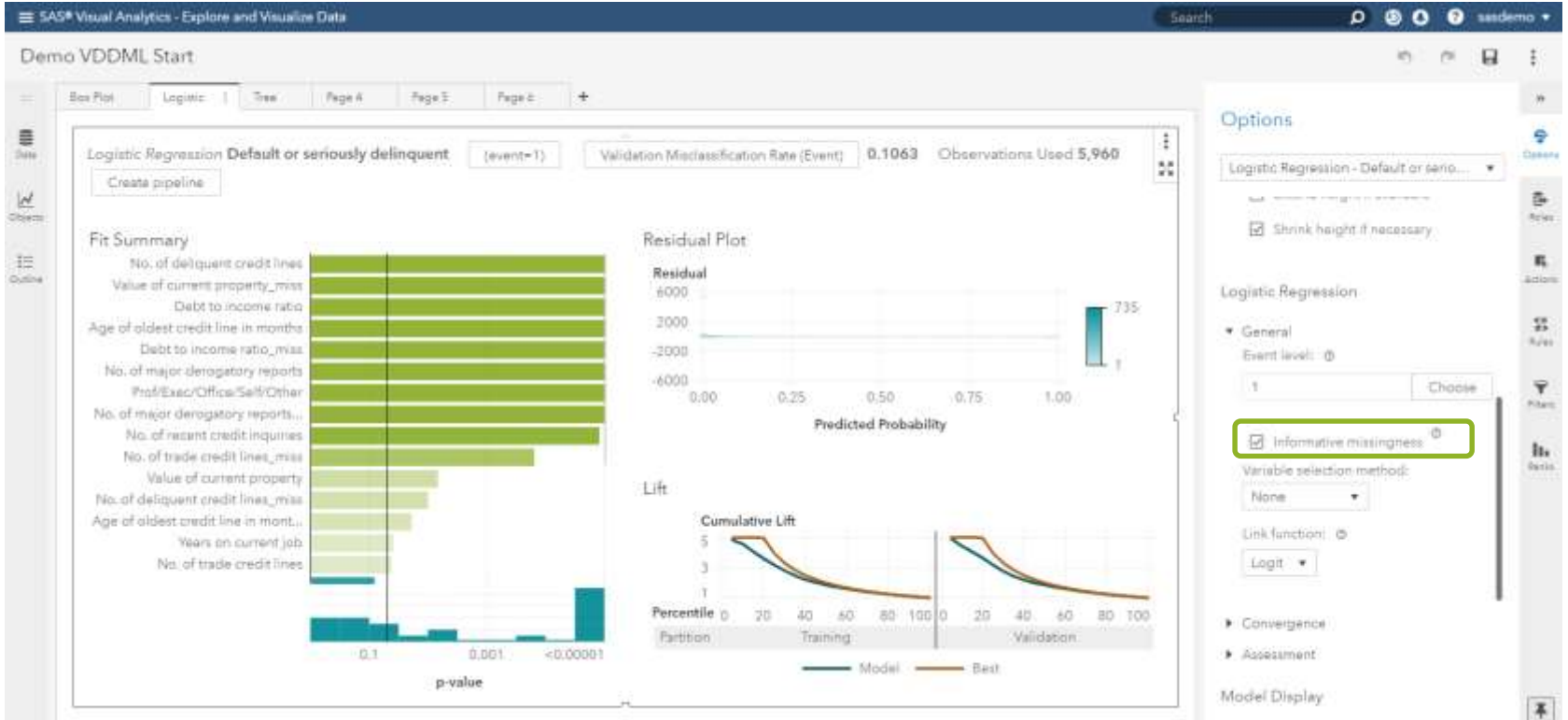

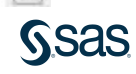

#### Visual Interfaces Explore and Visualize Data

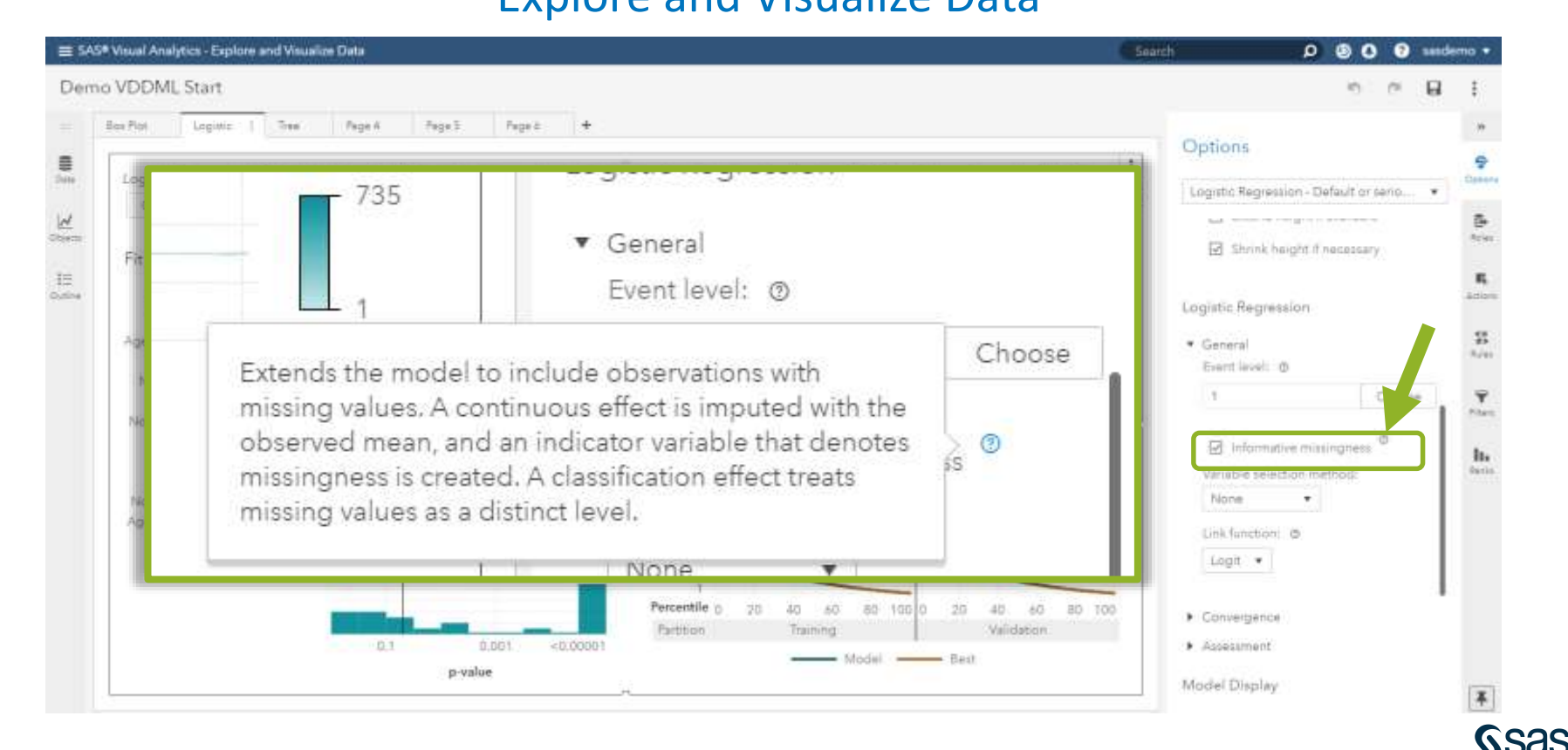

## Visual Interfaces Explore and Visualize Data

Available for

- Logistic Regression LOGSELECT
- Linear Regression REGSELECT
- Generalized Linear Model GENSELECT
- Neural Network NNET
- Support Vector Machines SVMACHINE

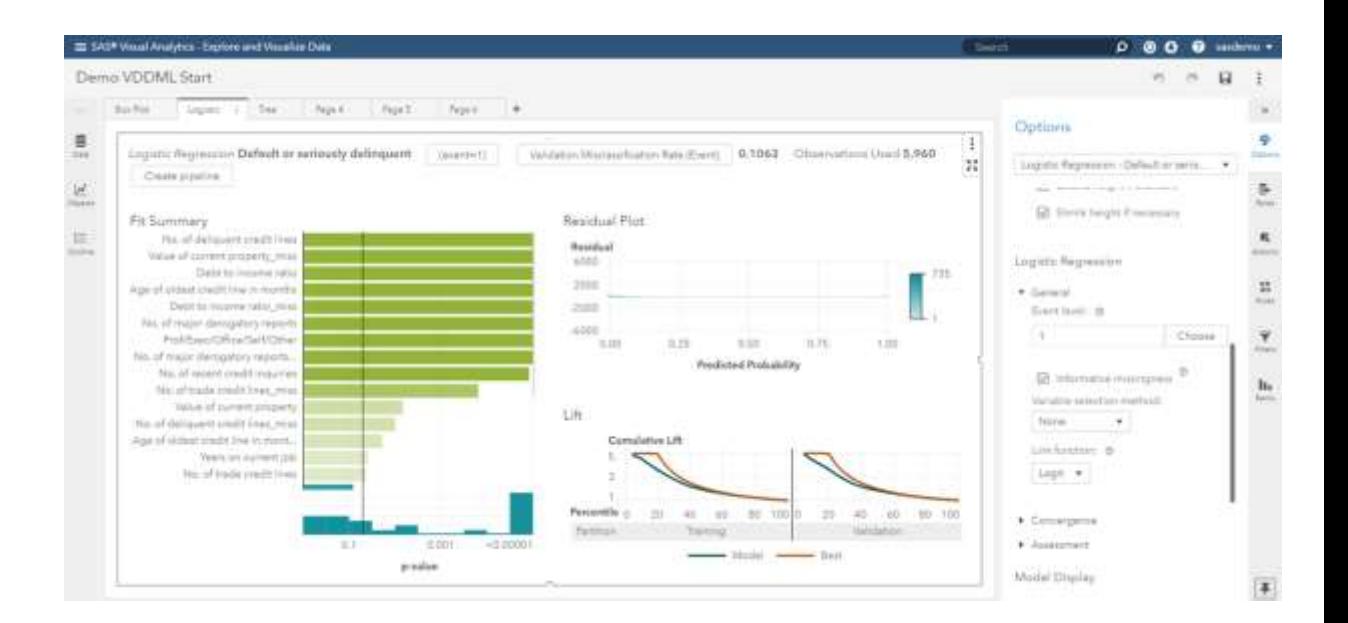

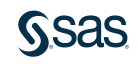

## Visual Interfaces

#### **Explore and Visualize Data**

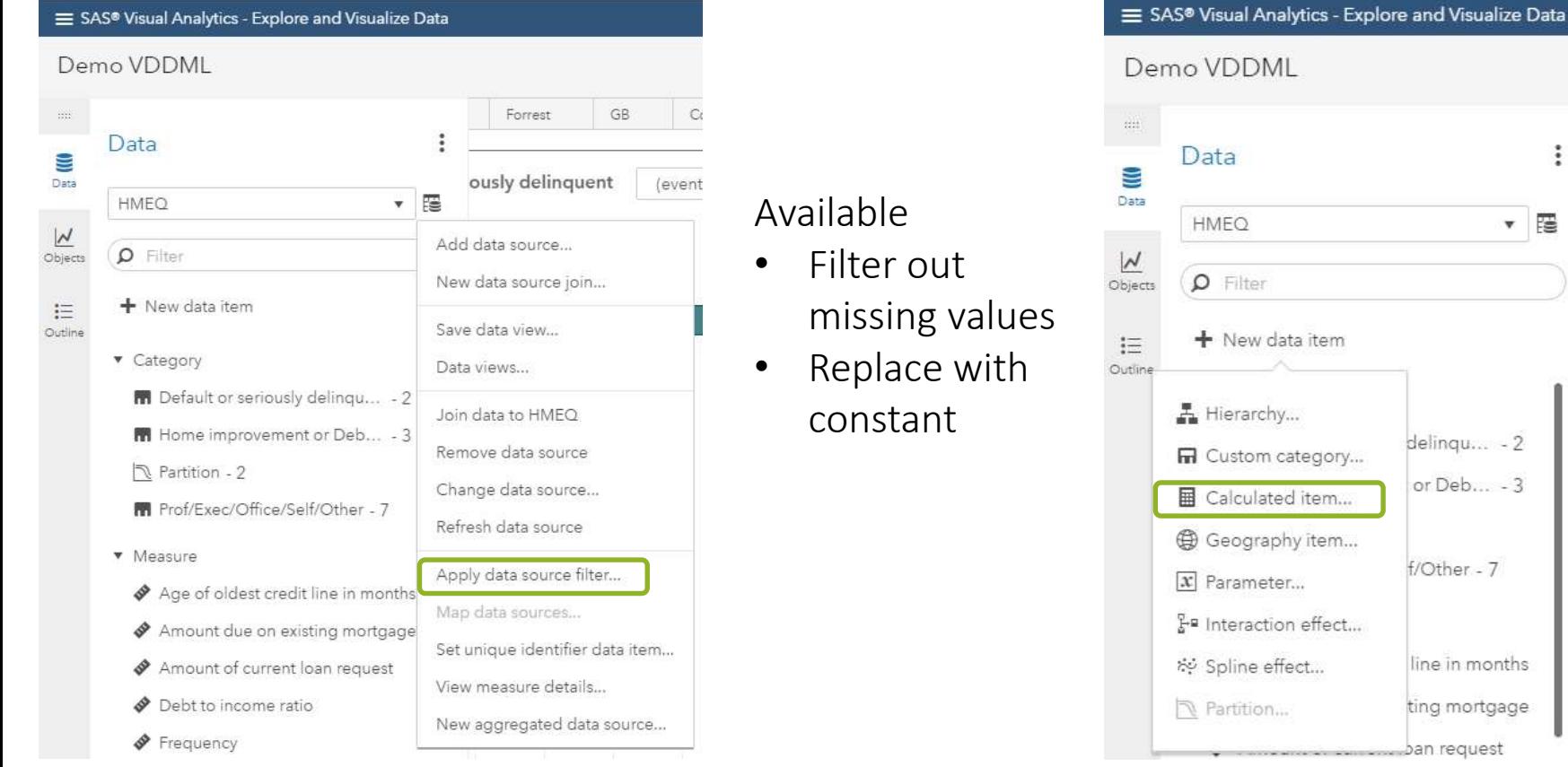

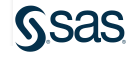

 $\ddot{\ddot{\cdot}}$ 

覆  $\mathbf v$ 

delinqu... - 2 or Deb... - 3

f/Other - 7

line in months ting mortgage

## Visual Interfaces Prepare Data

m

调

#### Use Code or Calculated Column

- Replace with Constant or Zero
- Code for imputation

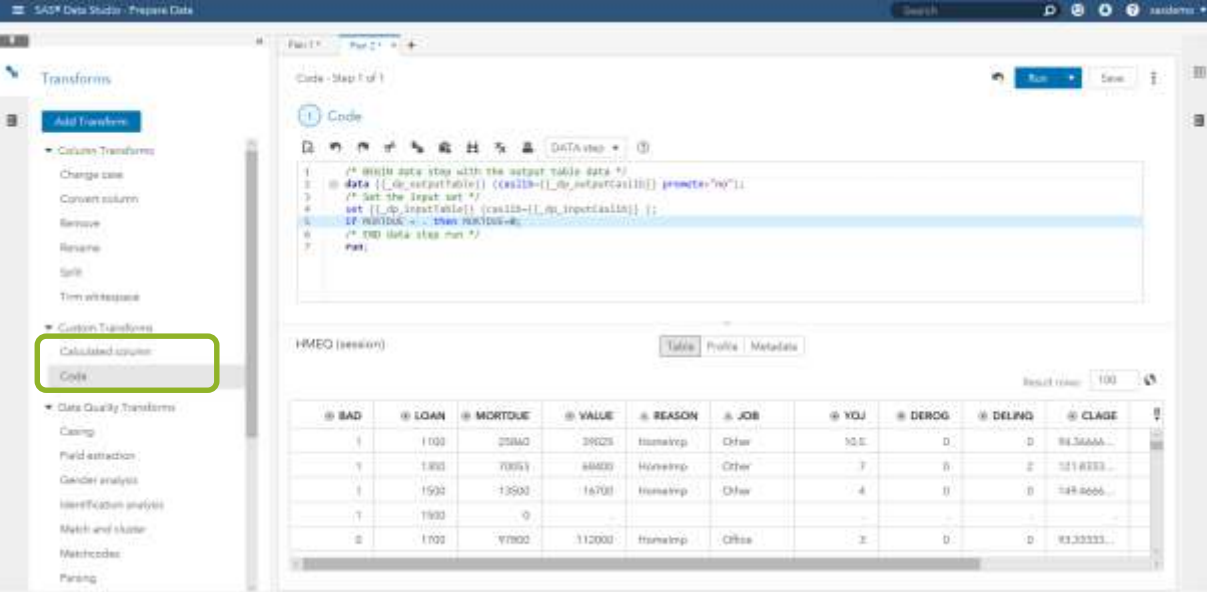

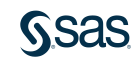

#### Visual Interfaces Prepare Data

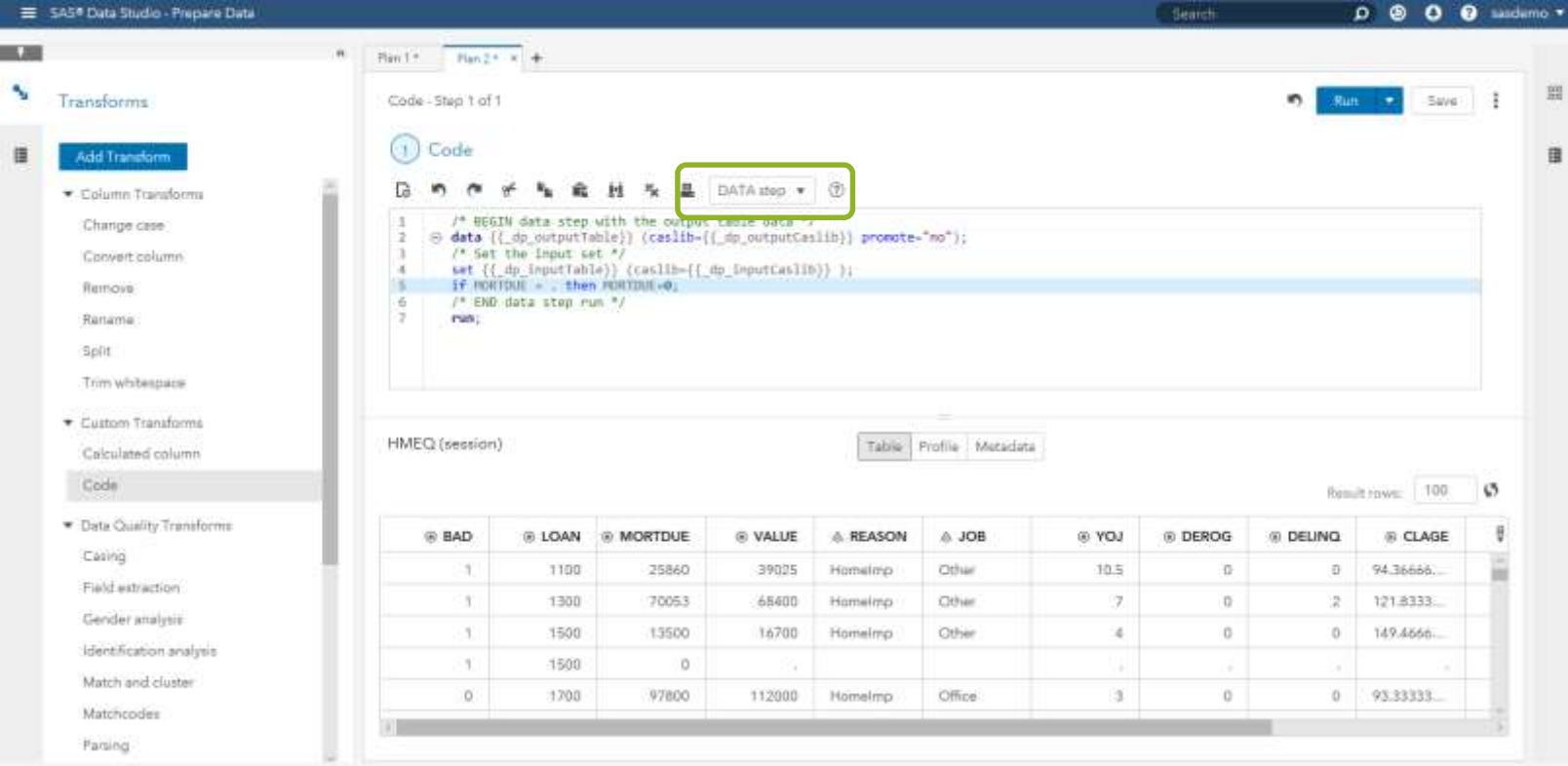

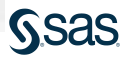

#### Visual Interfaces Prepare Data

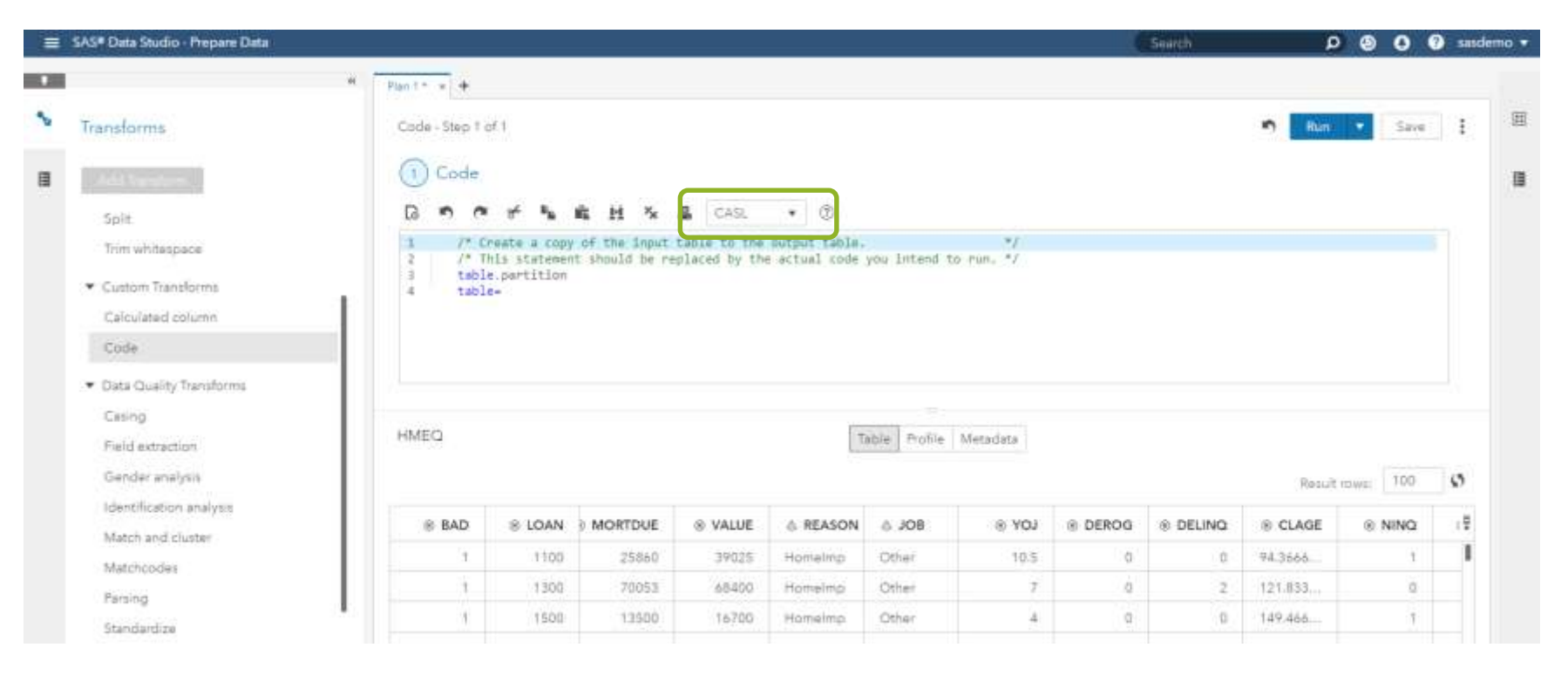

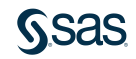

# Visual Interfaces

#### Build Models - Pipelines

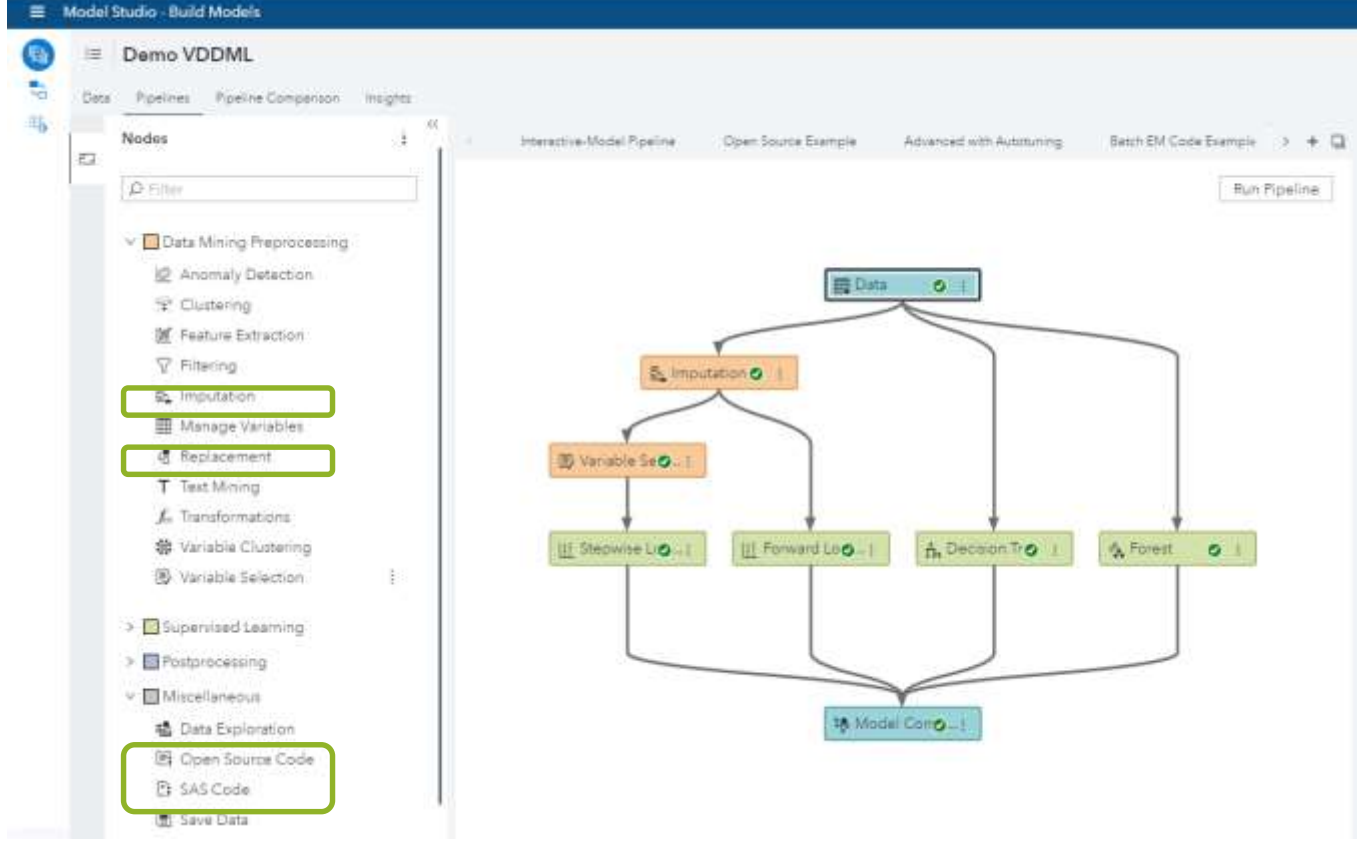

## Visual Interfaces

#### Build Models – Pipelines – Imputation Node

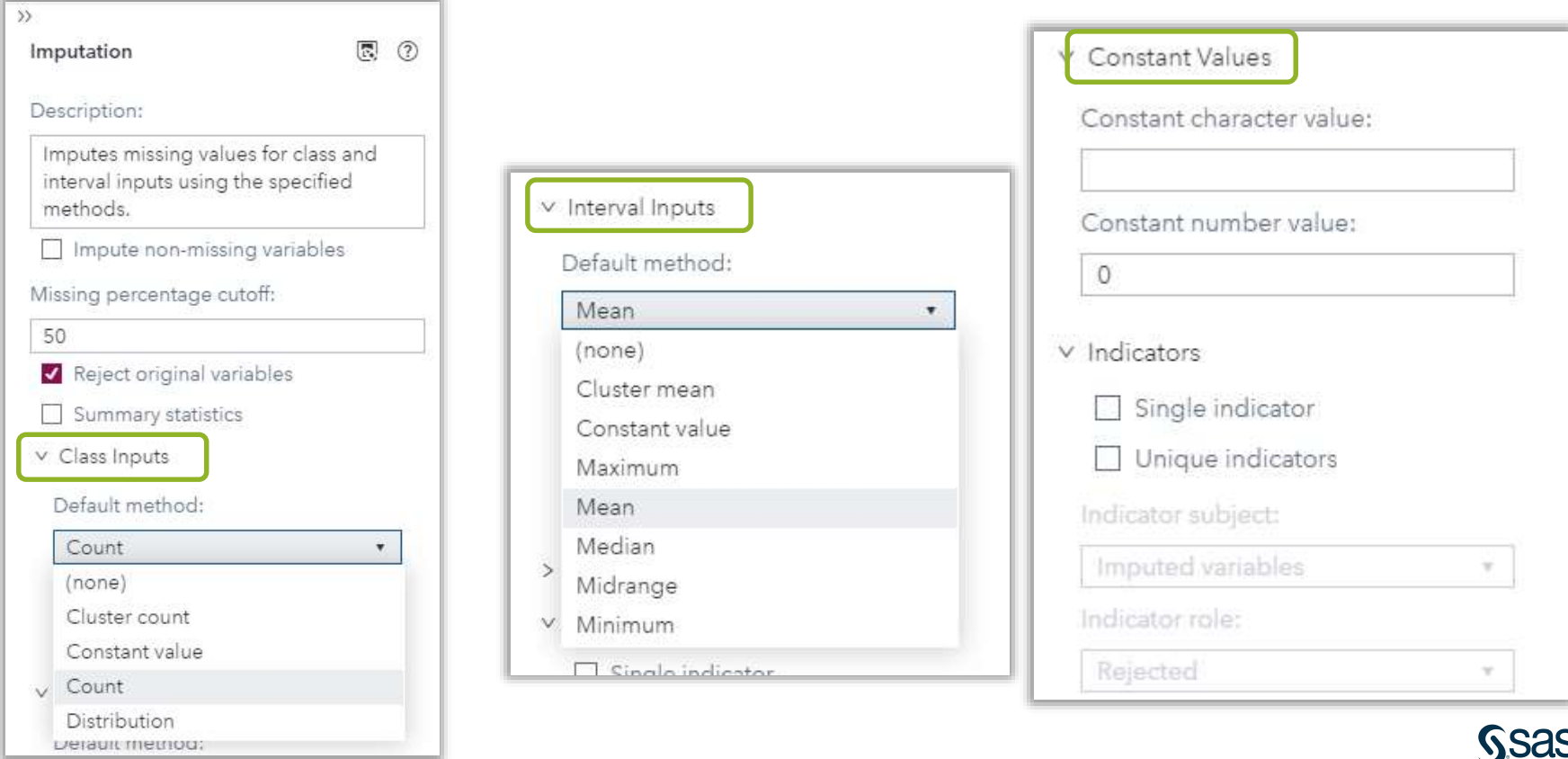

## Visual Interfaces Build Models – Pipelines – Replacement Node

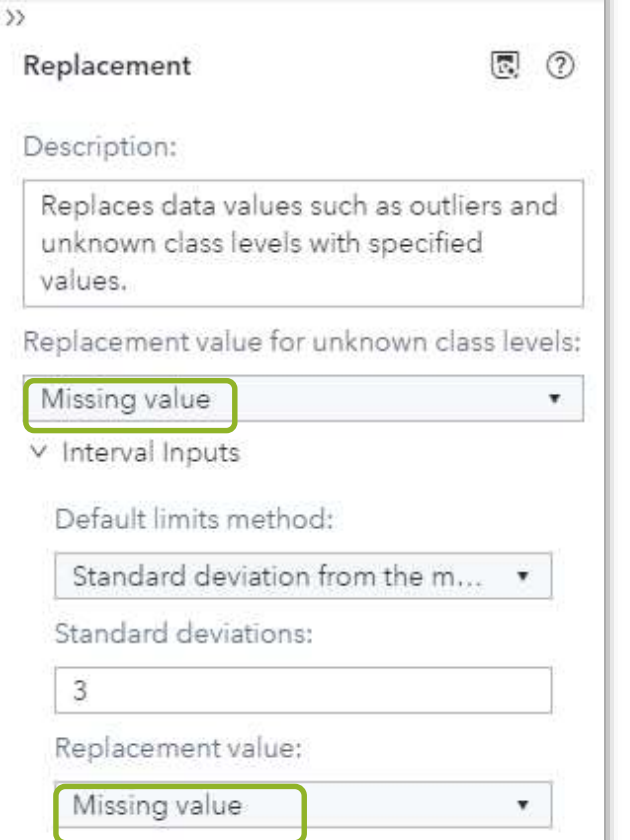

The **Replacement** node is a Data Mining Preprocessing node. It is used to generate score code to replace outliers and unknown class levels with specified values. In some cases, you might want to reassign specified nonmissing values (trim your variable's distribution) before performing imputation calculations for the missing values. This is a typical task for the **Replacement** node.

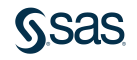

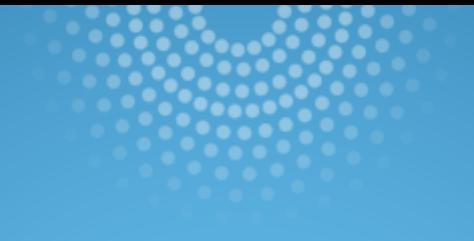

## Programming Interfaces SAS Studio and Open Source

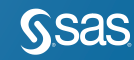

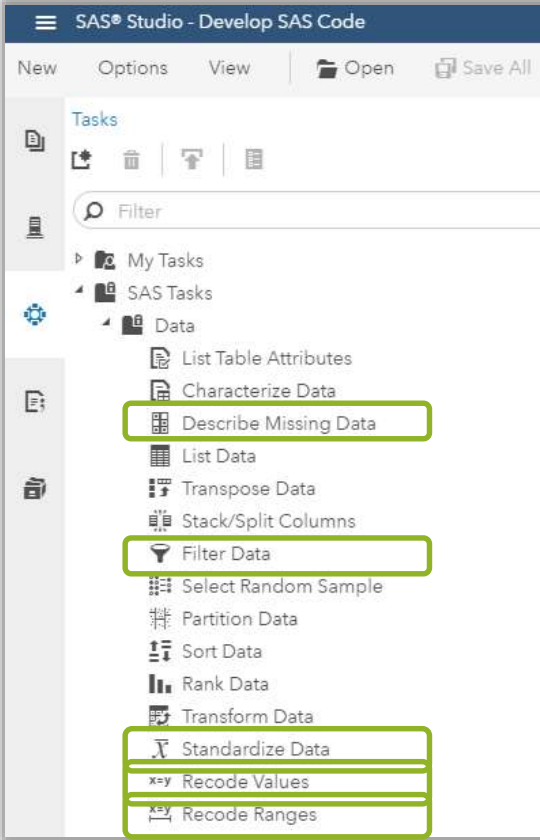

## Same options as described for SAS 9

PLUS

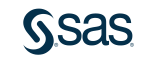

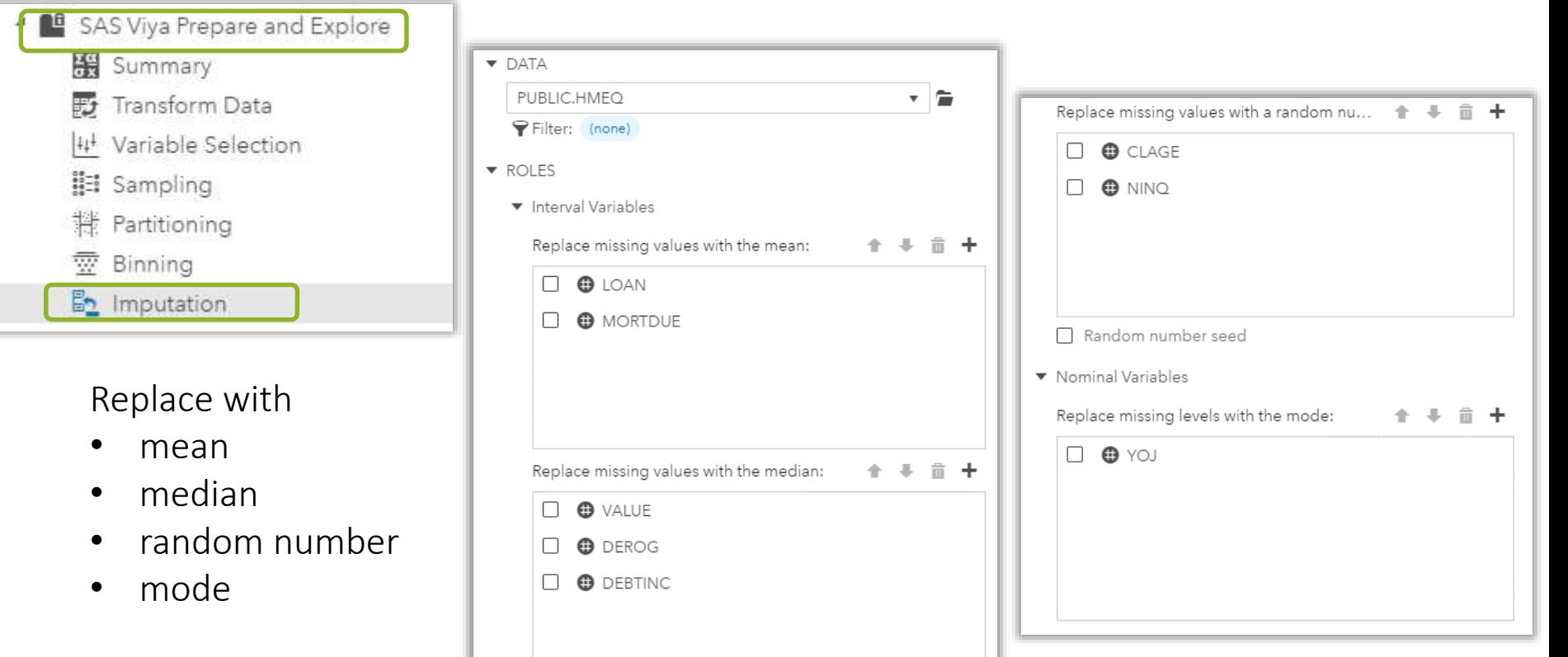

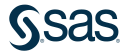

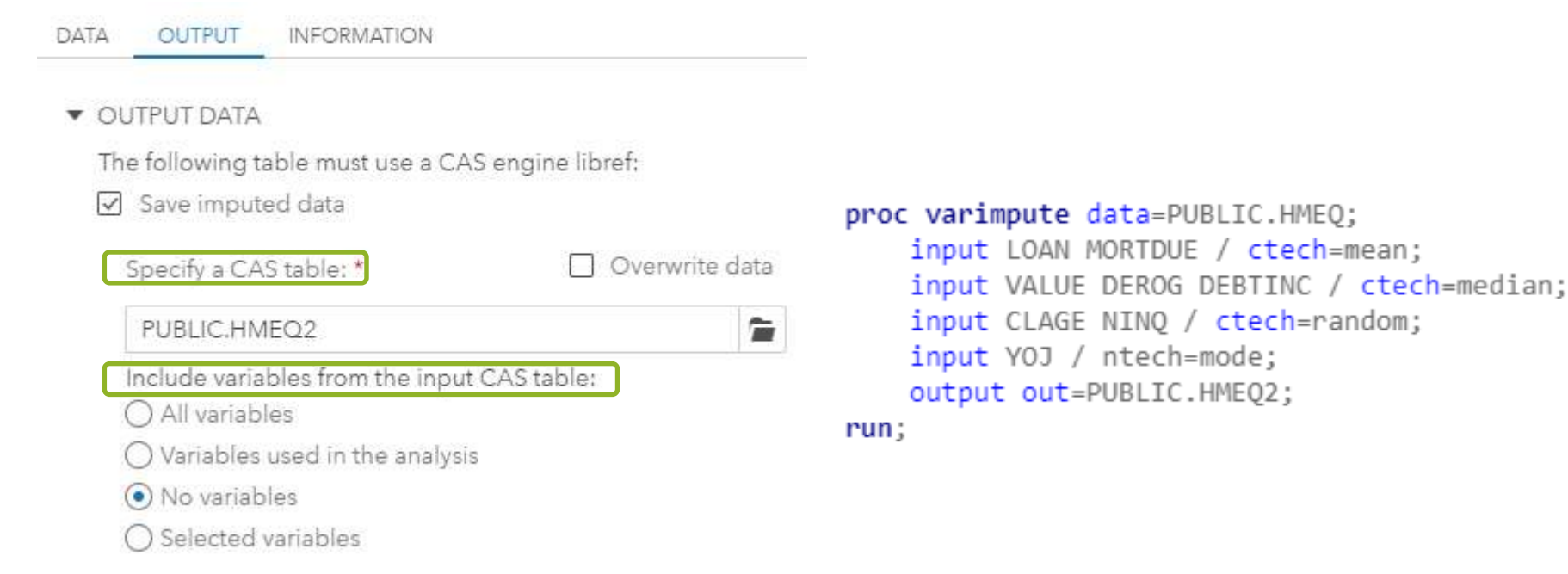

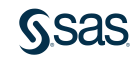

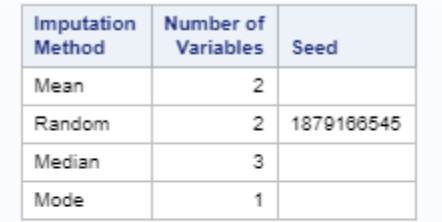

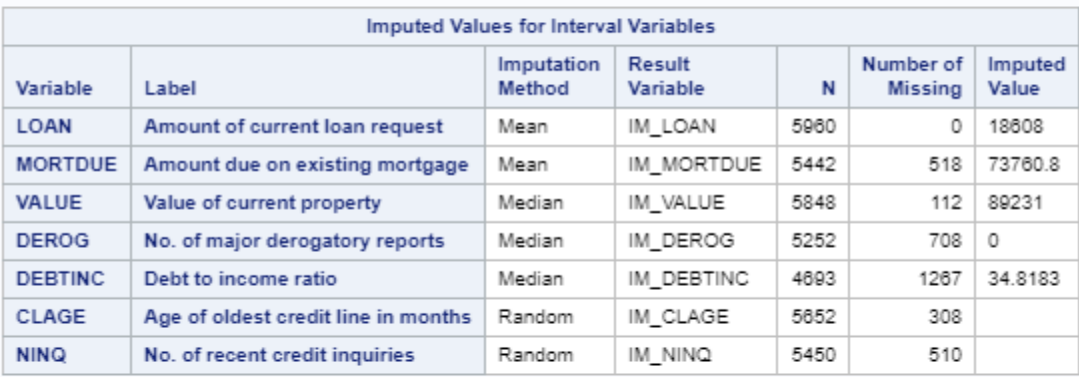

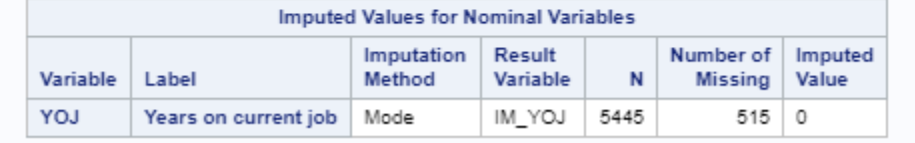

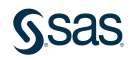

## Programming Interfaces Develop Code using CAS Actions

- CAS Cloud Analytic Server
- CAS actions are the tools used to interact with data on the CAS server.
- CAS actions are wrappers for parallel processing algorithms.
- CAS actions can load data, transform data, compute statistics, perform analytics, and create output.

Python Functions ≡ SAS 9.4 Procedures ≡ CAS Actions

CASL – Cloud Analytic Server Language

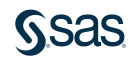

## Programming Interfaces Develop Code using CAS Actions

DataPreprocess Action Set

- Actions
	- impute
	- transform

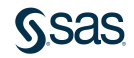

#### Programming Interfaces CAS Actions Hierarchies

• The functionality mimics the look and feel of Python syntax, making it easy for Python users to take advantage of CAS.

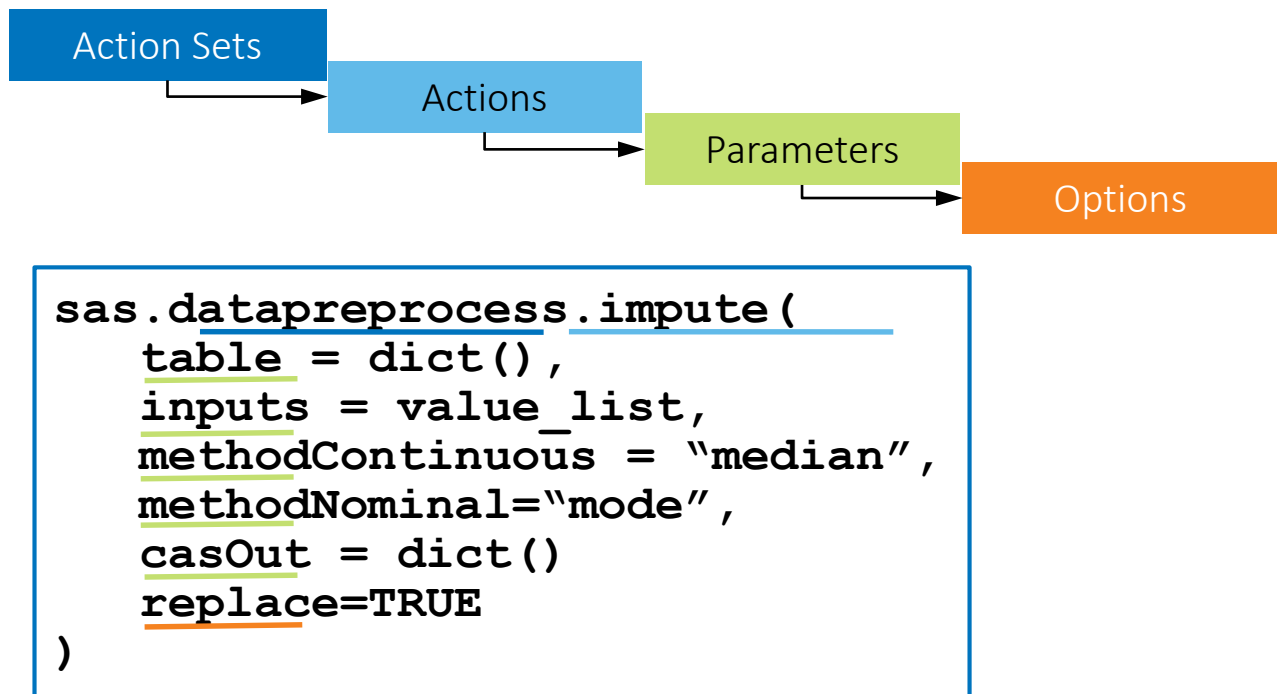

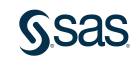

## Programming Interfaces Develop Code using CAS Actions

#### PROC CAS;

```
datapreprocess.impute /
  table={name="carsInfo"}
 inputs={"msrp", "invoice", "make"}
  methodContinuous="median"
 methodNominal="mode"
  casout={name = "outImpute" replace=True};
run;
```
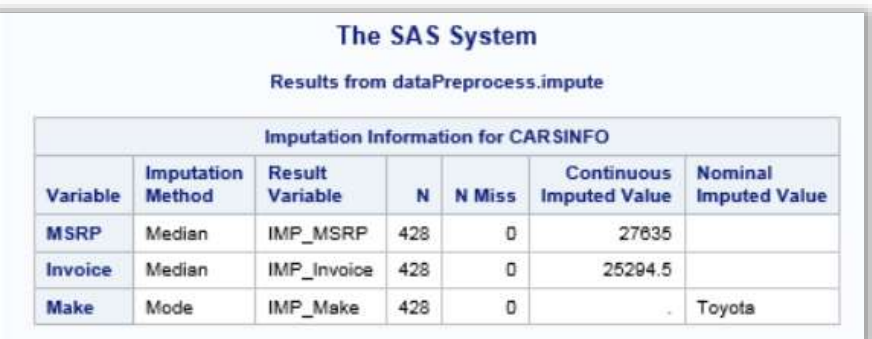

methodContinuous="MAX" | "MEAN" | "MEDIAN" | "MIDRANGE" | "MIN" | "MODE" | "RANDOM" | "VALUE" methodNominal="MAX" | "MEAN" | "MEDIAN" | "MIDRANGE" | "MIN" | "MODE" | "RANDOM" | "VALUE"

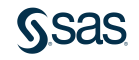

## Programming Interfaces Develop Code using CAS Actions

#### Jupyter Notebook

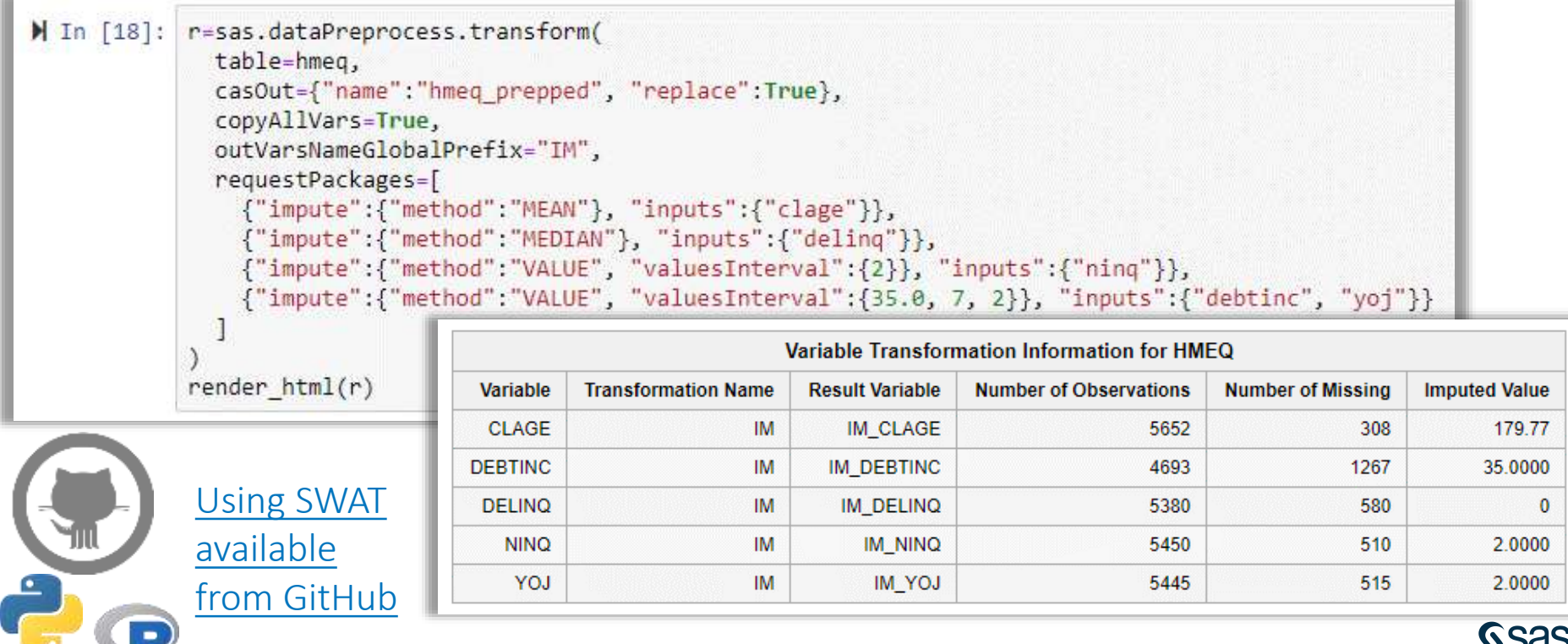
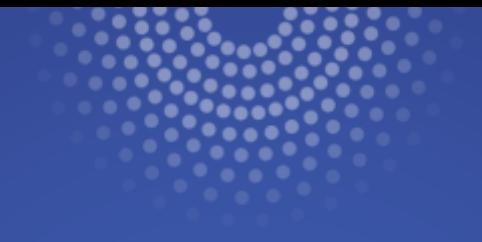

# Resources

Where to learn more

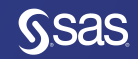

### Where to learn more? SAS Documentation

- [Working with Missing Data in SAS](http://support.sas.com/documentation/cdl/en/lrcon/62955/HTML/default/viewer.htm#a001292604.htm)
- [Proc HPIMPUTE Documentation](http://support.sas.com/documentation/cdl/en/prochp/67530/HTML/default/viewer.htm#prochp_hpimpute_syntax05.htm)
- [SAS Enterprise Miner Impute Missing Values](http://support.sas.com/documentation/cdl/en/emgsj/67981/HTML/default/viewer.htm#p067358imf26jtn1ntxi6gon3lrg.htm)
- [Proc MI Documentation](https://go.documentation.sas.com/?cdcId=pgmsascdc&cdcVersion=9.4_3.3&docsetId=statug&docsetTarget=statug_mi_toc.htm&locale=en)
- [Proc MIANALYZE Documentation](https://go.documentation.sas.com/?cdcId=pgmsascdc&cdcVersion=9.4_3.3&docsetId=statug&docsetTarget=statug_mianalyze_toc.htm&locale=en)

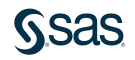

### Where to learn more? Book

#### [Multiple Imputation of Missing Data Using SAS](https://amzn.to/2OSFkYB)

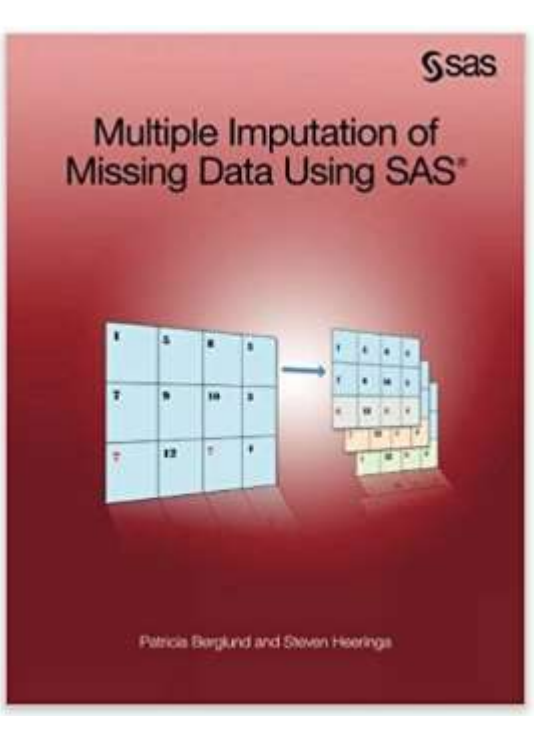

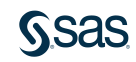

## Where to learn more? Videos

- [Getting Started with SAS Enterprise Miner: Exploring Input Data and](https://www.youtube.com/watch?v=EBFtrPKQ0zg)  Replacing Missing Values
- [SAS Enterprise Miner Tip: Imputing Missing Values](https://www.youtube.com/watch?v=4VAIhWUYrWo&t=40s)
- [Handling Missing Values in Survey Data](https://www.youtube.com/watch?v=7kNGOrZgHYs)
- [SAS Missing Data](https://www.youtube.com/watch?v=JQHAA_AGxrE)
- [Missing Values in SAS Data Step](https://www.youtube.com/watch?v=G6E_ZWZEumQ)

## Where to learn more? Papers

- Managing Missing Data Using SAS® Enterprise Guide® [http://support.sas.com/resources/papers/proceedings14/SAS257-](http://support.sas.com/resources/papers/proceedings14/SAS257-2014.pdf) 2014.pdf
- Hot-Deck Imputation: A Simple DATA Step Approach <https://analytics.ncsu.edu/sesug/1999/075.pdf>
- Imputing Dose Levels for Adverse Events [https://www.lexjansen.com/pharmasug/2013/HO/PharmaSUG-2013-](https://www.lexjansen.com/pharmasug/2013/HO/PharmaSUG-2013-HO03.pdf) HO03.pdf
- Identifying and Overcoming Common Data Mining Mistakes <http://www2.sas.com/proceedings/forum2007/073-2007.pdf>
- A SAS® Macro for Single Imputation <https://www.lexjansen.com/pharmasug/2008/sp/SP10.pdf>

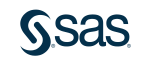

## SAS® Viya **Resources**

## Videos

- 6 minutes getting started [video](https://video.sas.com/detail/videos/sas-visual-data-mining-and-machine-learning__/video/5833973420001/getting-started-with-data-mining-and-machine-learning-pipelines-on-sas%C2%AE-viya%C2%AE?autoStart=true)
- 5 minutes getting started [video](https://video.sas.com/detail/videos/sas-visual-data-mining-and-machine-learning__/video/5686614912001/getting-started-with-data-mining-and-machine-learning-pipelines-on-sas%C2%AE-viya%C2%AE?autoStart=true)
- 8 minute demo [video](https://video.sas.com/detail/videos/sas-visual-data-mining-and-machine-learning/video/5679057425001/sas%C2%AE-visual-data-mining-and-machine-learning-demo?autoStart=true)
- Feature Engineering [video](https://video.sas.com/detail/videos/sas-visual-data-mining-and-machine-learning/video/5839971901001/feature-engineering-in-sas-visual-data-mining-machine-learning?autoStart=true)

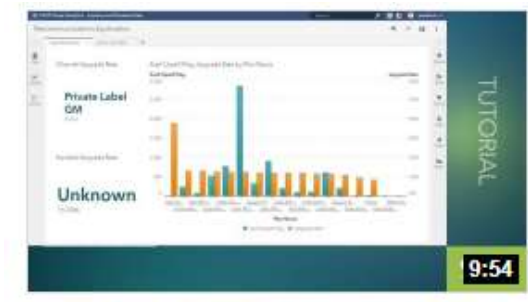

Using the Automated Analysis Feature in SAS® Visual Analytics in SAS® Viya®

E<br>J<br>O 5:57

Getting Started with Data Mining and Machine Learning Pipelines on SAS® Viya®

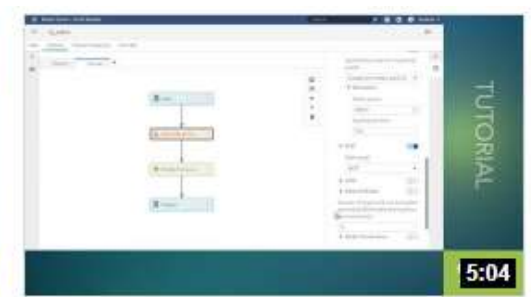

Building and Using Pipelines in SAS® **Visual Forecasting** 

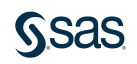

### SAS® Viya Resources

#### SAS Visual Statistics User's Guide

<http://support.sas.com/software/products/visual-statistics/index.html#s1=2>

#### SAS Visual Data Mining and Machine Learning User's Guide

<http://support.sas.com/software/products/visual-data-mining-machine-learning/index.html#s1=1>

#### Overview, Training, Samples and Tips

- [SAS Viya Overview](https://www.sas.com/en_us/software/viya.html)
- SAS Viya Training
- [A Beginner's Guide to Programming in the SAS® Cloud Analytics Services Environment](https://www.pharmasug.org/proceedings/2018/AD/PharmaSUG-2018-AD23.pdf)

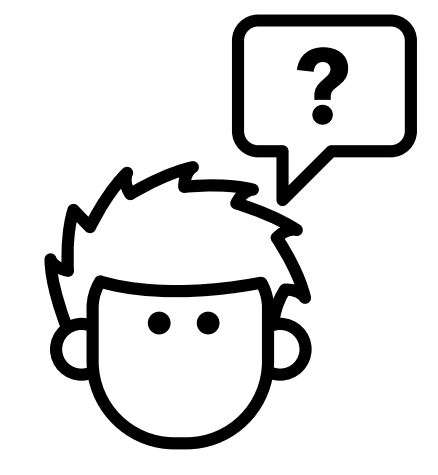

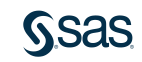

## Resources Programming

- [SAS Studio](https://support.sas.com/documentation/onlinedoc/sasstudio/#viya)
- [CAS actions documentation](https://go.documentation.sas.com/?cdcId=pgmcdc&cdcVersion=8.11&docsetId=allprodsactions&docsetTarget=titlepage.htm&locale=en)
- SAS Github [page for SWAT-Python](https://github.com/sassoftware/python-swat)
- SAS Github [page for SWAT-R](https://github.com/sassoftware/R-swat)
- [More example scripts for using SWAT-R & SWAT-Python](https://github.com/sassoftware/sas-viya-programming)

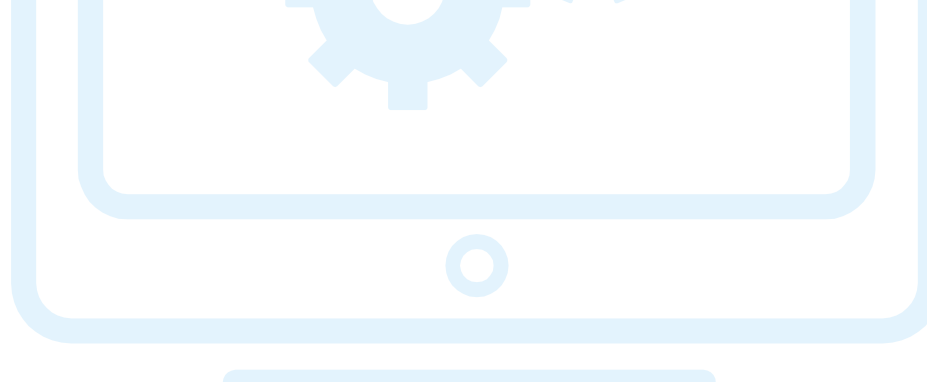

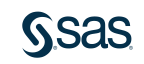

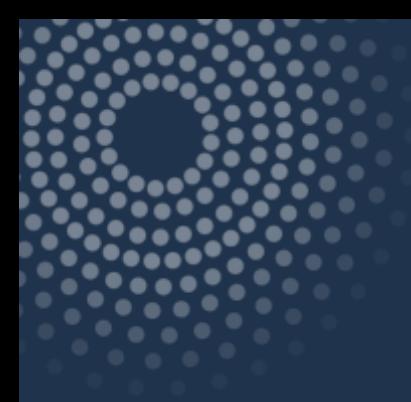

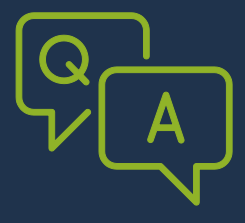

# Questions?

#### Thank you for your time and attention!

Connect with me: LinkedIn:<https://www.linkedin.com/in/melodierush> Twitter: @Melodie\_Rush

[sas.com](http://www.sas.com/)

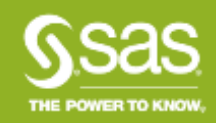